KENNZIFFERNKATALOG

$$
\approx \mathsf{L4}
$$

ANLAGEN  $T$  92 und integral 22

 $m i t$ 

**BANKING-SOFTWAREAUSGABE** 

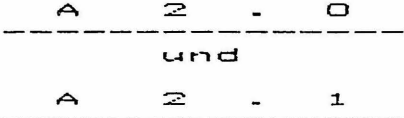

1.9.89

Aenderungen gegenueber A2.0: erweitert: KZ 04, 05, 08, 58, 61 geaendert: KZ 11, 95 neues Anhang-Blatt: Anh.Bl.6 (zu KZ 95) Kennziffernkatalog ist auch fuer A2.1 gueltig: bei Einbeziehung der fuer A2.1 geaend. Blaetter: B1.8 - 13, 15, 32, 33, 45 und des neuen Anhang-Blattes: Anh.Bl.6 (zu KZ 95) alle uebrigen Blaetter A2.0 gelten auch fuer A2.1

VORBEMERKUNGEN ZUR ALLGEMEINEN ANLAGENPROGRAMMIERUNG  $\frac{1}{2}$  $- - - -$ (DATENEINGARE) VORBEDINGUNG FUER ANLAGENPROGRAMMIERUNG: Lp.2ST Schalter S5 umgelegt ANLAGENTYPISIERUNG NACH KALTSTART: Ueber KZ 00 durch T1n.m.Adr.11 (1.Tln.) Der Tln.m.Adr.11 muss R-Tln sein. egal ob Apparat T92. TK92 od. T40) WEITERE PROGRAMMIERUNG: Nachdem das Dateneingabebit KZ 67 / BA11 fuer gewisse R-T1n. gesetzt wurde, kann die weitere Programmierung auch von diesen Teilnehmern aus fortgesetzt werden. Nur Tln.m.Adr.11 als Ausnahme braucht zur allgemeinen Anlagenprogrammierung das Dateneingabebit nicht. Fuer APPARATE T92 und TK92 (abgesehen von Tln.m.Adr.11) muss ausserdem die Programmierung der Funktionstaste "Progr." durchgefuehrt sein. Die Anlagenprogrammierung ist dann auch fuer mittels Schlosskarte abgesperrte Apparate T92 und TK92 moeglich! Von APPARATEN T40 aus, koennen die Kennziffern KZ 04 und KZO5 ueberhaupt nicht und KZ 70, KZ 71, KZ 72, KZ 73 nur mit Einschraenkungen programmiert werden. KUNDENDATENETNGARE: Die fuer den Kunden gemaess KZO9 freigegebenen Kennziffern sind von allen Teilnehmern mit Dateneingabebit KZ67/ BA11 sofern sie nicht gerade mittels Schlosskarte abgesperrt sind programmierbar, ohne dass dabei Schalter S5 der Lp. ZST umgelegt ist. Dafuer braucht auch Tln.m.Adr.11 das Dateneingabebit. ABNAHME DURCH DEN ABNAHMEDIENST: Mindestens ein R-Tln. der Anlage muss das Dateneingabebit KZ67/ BA11 haben, um bei der Anlagen-Abnahme von dort aus die Kennziffern KZOO und KZ39 zur Feststellung des Anlagenausbaus auslesen zu koennen. PROGRAMMIERMODUS: (oben angefuehrte Vorbedingungen sind vorausgesetzt) fuer Apparate T92, TK92 fuer Apparate T40 EINLEITEN Hoerer aufgelegt Hoerer aufgelegt Taste "Progr." druecken Taste R gedrueckt halten (od. bei Tln.m.Adr.11 Sperrschloss n.rechts drehen stattdessen auch R-Taste) Taste R auslassen Sperrschloss kann (soll) wieder n.links gedreht werden Anzeige "P" erscheint Anzeige "U1" flackert schnell Anzeige "U" flackert schnell **BEENDEN** Hoerer abheben Hoerer abheben oder Taste T sooft druecken, bis Anzeige "P" und flackernde "U1" erlischt Anzeige "U" erlischt

Kennziffernkatalog zu Banking-Software T 92 A 2.0 Bl. 2+

TASTENFUNKTIONEN WAEHREND PROGRAMMIERMODUS

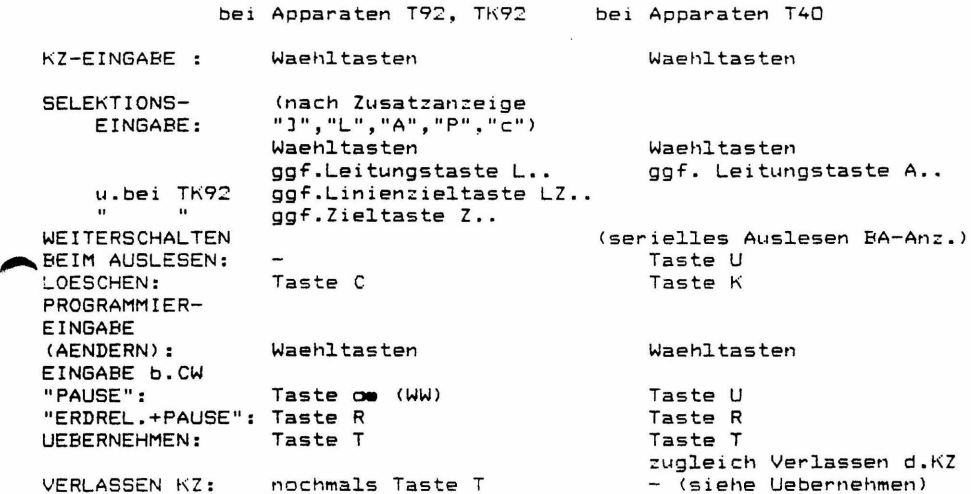

Bemerkung: Im Kennziffernkatalog sind primaer die Tasten fuer die App. T92,TK92 angefuehrt, bei Abweichungen fuer Apparate T4D sind die dafuer gueltigen Tastenbetaetigungen jeweils hinter dem Trennzeichen "/" in den entsprechenden Zeilen auch noch beschrieben.

BA-ANZEIGEN ALS OPTISCHE QUITTIERUNG DER PROGRAMMIEREINGABEN MIT DEN WAEHLTASTEN

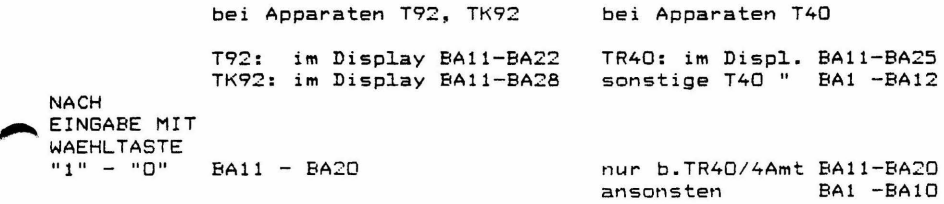

Bemerkung: Im Kennziffernkatalog sind allgemein BA11-BA20 als opt. Quittierung der Progr.Eingaben angefuehrt. Dabei ist festzuhalten, dass beim seriellen Auslesen von numerischen Groessen BA2D als "D" zu interpretieren ist. Bei den meisten T4D-Apparaten, muss man die Anzeigen BAl - BAlD als den angegebenen BA11-BA2D entsprechend werten. Dabei ist beim seriellen Auslesen von numerischen Groessen dann BAlD als "D" zu interpretieren.

Verlassen der KZ!)<br>"BEIM VERLASSEN DER L Kennziffernkatalog zu Banking-Software T 92 A 2.0 Bl. 3+ QUITTUNGSTOENE AM APPARAT WAEHREND PROGRAMMIERUNG NACH KZ-EINGABE<br>GGF.NACH SELEKTIONS-EINGABE: GGF.NACH SELEKTIONS-EINGABE: abweisend 2 Toene positiv quittierend 1 Ton Cggf. als Aufforderung zur Programmier-Eingabe) WAEHREND PROGRAMMIER-EINGABE, BZW. BEIM SERIELLEN AUSLESEN: positiv quittierend KEIN Ton abweisend Ton (mit ersten nicht sinnvollen, nicht wirksamen oder falschen TastendrLlCk 1 <sup>&</sup>gt; BEIM UEBERNEHMEN:<br>(bei App.T40 zugleich (bei App.T40 zugleich positiv quittierend Ton BEIM VERLASSEN DER KZ: NACH VERLASSEN DER KZ: VERLASSEN DER KZ: positiv quittierend Ton VERLASSEN DER KZ: abweisend Cbei nicht sinnvollen~ nicht wirksamen, "falschen" Tastendruck; z.B. bei App. T40 ueberfluessiges zweites Druecken von T-Tastel 2 Toene abweisend 2 Toene

Kennziffernkatalog zu Banking-Software T 92 A 2.0 Bl. 4+

**SERVICEROUTINEN** 

\*\*\*\* KENNZIFFER OO: ANLAGENTYPISIERUNG \*\*\*\*\*\*\*\*\*\*\*\*\*\*\*\*\*\*\* Maximalausbau: BA 11: TR 92 4 Ltgn. + 2 SUe./ 15 Tln. BA 12: TM 92 max.12 Lton. / max.56 Tln.  $(aber Ltan. +Tln. max. 60!!)$ BA 13: TH 92 max.12 Lton. / max.56 Tln. (aber Ltgn.+Tln. max. 60 !!) BA 14: TW 92 2 Ltgn. + 1 SUe./ 10 Tln. BA 15: integral 22 5 Ltgn. + 1 SUe./ 32 Tln. ==> Einstellung nach Kaltstart **BA 16:** 

Anmerkung: Sofern fuer einzelne Teilnehmer "Private Leitungen" als apparateigenen AUE vorgesehen werden, muessen diese bei der erlaubten Maximalanzahl von Ltgn. und ggf. SUE'n der jeweiligen Anlage mitgezaehlt werden. Die Beschraenkung fuer die Anlagen mit maximal 60 Ports (als Summe der Anzahl AUe + Anzahl Tln.) ist dabei nach wie vor zu beachten.

> Aendern : Waehltasten Uebernehmen: T-Taste

Achtung: Beim Umtypisieren werden d.entspr. Standard-Rufnummern in das Rufnummernspeicher-RAM geladen, dadurch gehen kundenspezifische Rufnummernumordnungen verloren!

Bemerkungen zur Anlagentypisierung:

Nach Kaltstart der Anlage wird automatisch das Grundprogramm geladen und das Bit BA 16 (siehe oben ) als Kennzeichnung gesetzt. Das Grundprogramm gewaehrleistet den provisorischen Betrieb fuer die gesamte Anlage bei voller Erreichbarkeit aber mit den unspezifischen Berechtigungen der Standardklasse (Kennzeichnung in den einzelnen Kennziffernabschnitten mit den Berechtigungs-Bits vorgesetzten Markierungen "\*" bzw. "1").

Vor dem Programmieren der Anlage m u s s die Anlagentypisierung vorgenommen werden. Aufrufe anderer Kennziffern der Dateneingabe vor der Typisierung werden mit einem Doppelton aboewiesen.

Wurde eine falsche Typisierung vorgenommen, wird als Fehleranzeige eine Tonserie nach Betaetigung der T-Taste ausgegeben und der Vorgang muss wiederholt werden.

Nach richtiger Typisierung schaltet die Anlage kurz ab, um dann beim erneuten automatischen Start die typenspezifischen Daten, so auch die Standard-Rufnummern zu laden. Erst jetzt koennen andere Kennziffern der Dateneingabe aufgerufen werden um die kundenspezifische Programmierung vorzunehmen.

Die Kennziffer OO ist vom Standardprogramm fuer Kundendateneingabe freigegeben. Nach Aufruf der Kennziffer 00, ohne umgelegten 5. Schalter auf der ZST, kann die Einstellung nur kontrolliert werden. Eine Aenderung des Anlagentyps ist dabei nicht moeglich.

Kennziffernkatalog zu Banking-Software T 92 A 2.0 Bl. 5+

\*\*\*\*KENNZIFFER 01: \*\*\*\*\*\*\*\*\*\*\*\*\*\*\*\*\* RUECKSETZEN BZW. KOPIEREN TLN/LTG

\* BA 11: Keine Aenderung BA 12: alle TLN wie TLN m.Adr.11 BA 13: BA 14: BA 15: BA 16: Reset aller allgemeinen CW-Speicher BA 17: Reset aller individuellen CW-Speicher BA 18: Rufnummernspeicher-RAM wie -ROM  $\Rightarrow$  aber nur hinsichtlich KZ 40-47,50,51. 53-58,60-69 ! alle LTG wie LTG 01 (gemaess KZ 70-78) Reset LTG-Ausbau/ Anlagenreset Funktionstasten fuer alle T 9 2 - Apparate bis ggf.TLN m.Adr.34~ so wie beim "ersten" T92-App. der Anlage <T92-Apparat mit niedrigster Adresse). Dieser soll bereits entspr. programmiert sein. Funkionstasten fuer alle  $T K 92 -$  Apparate bis ggf.TLN m.Adr.34~ so wie beim "erster" TK92-App. der Anlage <TK92-Apparat mit niedrigster Adresse> Dieser soll bereits entspr. programmiert sein.

> Aendern : Waehltasten Uebernehmen: T-Taste

Bemerkung: Die gesetzten Lade- bzw. Ruecksetzbefehle kommen nur einmal beim Vorgang Uebernehmen mit T-Taste *zur* Wirkung.

\*\*\*\* KENNZIFFER 02: EINSTELLEN der TLN-BERECHTIGUNGS-KLASSEN \*\*\*\*\*\*\*\*\*\*\*\*\*\*\*\*

Eingeben: TLN-RUF- Nr.

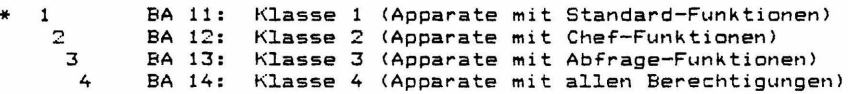

Ansehen Aendern Uebernehmen: T-Taste sofort nach Eingabe Waehltasten

Bemerkung: Die Aktivierung einer Berechtigungs-Klasse bewirkt eine automatische Vorgabe von gewissen Berechtigungspaketen fuer den entsprechenden Teilnehmer. Innerhalb der die Teilnehmerdaten betreffenden Abschnitten KZ40 bis KZ69 sind die durch die Berechtigungs-Klassen 1 bis 4 aktivierten Berechtigungs-Bits durch vorangesetzte Ziffern 1 bis 4 bzw. Ziffernfolgen wie *zum* Beispiel "1 34" entsprechend markiert. Die Berechtigungen koennen dann nach Bedarf nachtraeglich noch einzeln abgeaendert bzw. ergaenzt werden. Die hier vorgenommene Typisierung von Tln. durch Berechtigungsklassen ist bei R-Tln. und speziell bei Apparaten T92~TK92 noch durch entsprechende Programmierung in KZ03 u. ggf. KZ04 hinsichtlich Tastenfunktionen *zu* ergaenzen. Kennziffernkatalog zu Banking-Software T 92 A 2.0 Bl. 6+

\*\*\*\* KENNZIFFER 03: PROGRAMMIERUNG VON FUNKTIONSTASTENGRUPPEN \*\*\*\*\*\*\*\*\*\*\*\*\*\*\*\*\*\* NACH TYP DES EINLEGESTREIFENS (App.T92.TK92) BZW. NACH TYP VON TWB UND DISPLAY (App. T40)

> Eingeben: TLN - RUF-Nr. (R-TLN m.Adr.11-34 )  $\Rightarrow$  nur bis 24.Tln.  $\cup$

Achtung: R-Tln.mit Adr.ab 35 (ab 25.Tln.l koennen in KZ 03 einzeln n i c h t programmiert werden. Alle R-Tln.m.Adr.ab 35 bekommen a u t o m a t i s c h die gleiche Programmierung hinsichtlich Streifen-Code bzw. Tastengruppenfunktions-Code, wie sie f. den TLN m.Adr.34 (24. Tln.l in KZ 03 programmiert wurde. <Inklusive etwaiger zusaetzlicher Programmierungen ueber KZ04!)

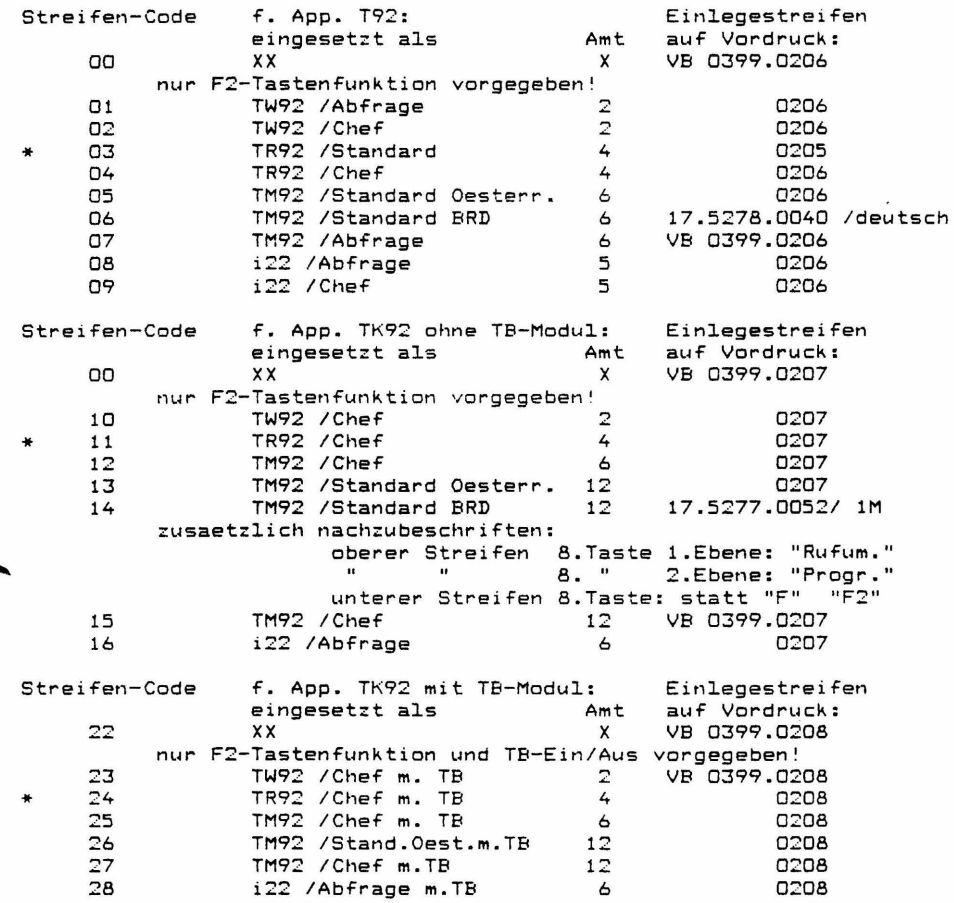

Anmerkung: Auf den Vordrucken m.d.Einlegestreifen <Variantenkarten> ist bei d. einzelnen Streifen jeweils der zugehoerige Streifen-Code in Klammern angefuehrt. (Siehe Anhangblaetter Anh.Bl.1..4)

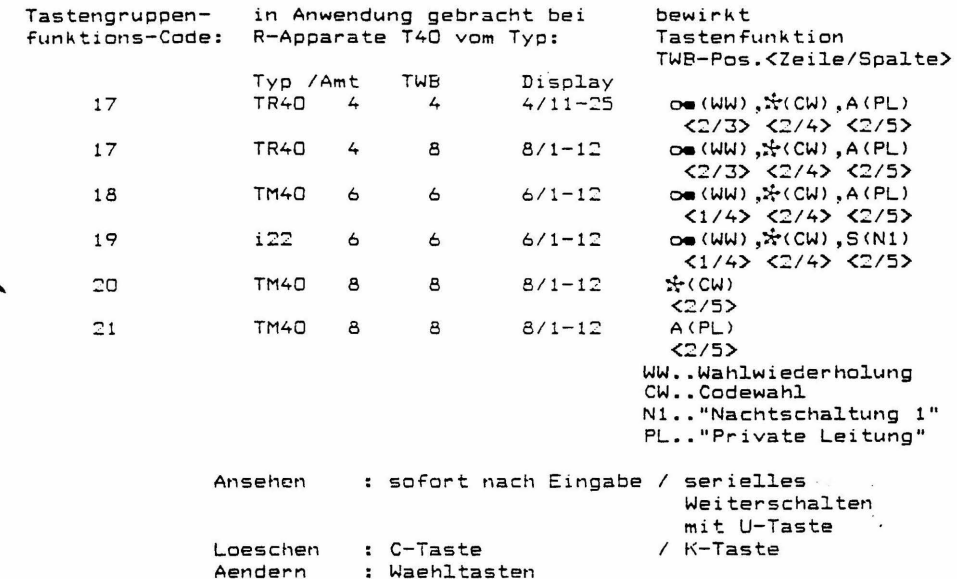

Anmerkung: Bei Apparaten T92, TK92 wird beim Ansehen, sofern beim eingegebenen Tln. nachtraeglich noch einzelne Funktionstasten gem. KZ04 umprogrammiert wurden, hinter dem -ange- · zeigten Streifencode noch "And." (fuer Aenderung) zur Anzeige gebracht.

Bemerkungen zur Programmierung nach KZ 03:

Uebernehmen: T-Taste

Sofern in der Anlage R-Tln. mit Adressen ab 35 vorhanden sind, fuer deren automatische Programmierung hinsichtlich Streifen-Code bzw. Tastengruppenfunktions-Code die Programmierung von TLN m.Adr.34 (24.Tln.) massgeblich ist, muss deshalb TLN m.Adr.34 unbedingt ein entsprechender R-Tln. sein, um die "Muster-Rolle" erfuellen zu koennen.

Als Ergaenzung zur Einlegestreifen-Programmierung fuer z.B. Chef- bzw. Abfrageapparate ist eine entsprechende Berechtigungsklassen-Programmierung (fuer z.B. Chef- bzw. Abfragefunktionenl in KZ 02 durchzufuehren, um die notwendigen zugehoerigen Berechtigungen zu aktivieren.

Damit ist dann gewaehrleistet, dass alle durch den jeweiliegen Einlegestreifen definierten Tastenfunktionen und die damit verbundenen Leistungsmerkmale auch ausgefuehrt werden koennen.

Kennziffernkatalog zu Banking-Software T 92 A 2.1 Bl. 8+

\*\*\*\* KENNZIFFER 04: PROGRAMMIEREN EINZELNER FUNKTIONSTASTEN gegenenfalls (bei App. T92.TK92) in 2 Ebenen \*\*\*\*\*\*\*\*\*\*\*\*\*\*\*\*\*\*

== > v. Apparaten T40 n i c h t programmierbar!

EINGEBEN: TLN - RUF-Nr. (R-TLN mit Adr.11-34)  $\Rightarrow$  nur bis 24.71n. !!

- R-Tln.mit Adr.ab 35 (ab 25.Tln.) koennen in KZ 04 Achtung: einzeln n i c h t programmiert werden.<br>Alle R-Tln, mit Adr. ab 35 bekommen automat i s c h die gleiche Programmierung hinsichtlich Funktionstasten, wie sie fuer den TLN m.Adr.34 (24.Tln.) in KZ 04 programmiert wurde. (Wobei ueber KZ 03 programmierte Funktionstastengruppen auch miteinbezogen werden!)
- Vorbemerkung: Wenn eine FUNKTIONSTASTE in 2.Ebene angesprochen werden soll, ist jeweils vorher die Taste F2 zu druecken um vorbereitend fuer den naechsten Funktionstastendruck die Umschaltung auf die 2.Ebene vorzunehmen. (Quittierung dafuer ist die Anzeige "F2" im Display!)
	- $z = \rangle$ ANSEHEN: Eingeben: FUNKTIONSTASTE (ggf.vorher Taste F2) -> Anzeige der Programmnr. im Display (etwaige Anzeige "F2" f.2. Ebene verschwindet) Ansehen beenden: mit Taste T oder gleicher FUNKTIONSTASTE (ggf.wieder vorher Taste F2) (Kopieren auf sich selbst!!)
	- $z = \ge$ AENDERN: Eingeben: PROGRAMM-NR. u.danach FUNKTIONSTASTE (ggf.vorher Taste F2) Anzeige der Programmnr. verschwindet. (ebenso verschwindet etwaige Anzeige "F2" fuer 2.Ebene) Uebernehmen der Programm-Nr. ist damit erfolgt

 $=$  =  $>$ KOPIEREN:

- Achtung! Es besteht die Gefahr des unbeabsichtigten Kopierens wenn "Ansehen" nicht korrekt beendet wird u. anschliessend neue Funktionstaste gedrueckt wird.
	- Eingeben: als Geber: FUNKTIONSTASTE (ggf.vorher Taste F2) -> Anzeige der Programmnr. im Display (etwaige Anzeige "F2" f.2. Ebene verschwindet) jetzt als Empfaenger: FUNKTIONSTASTE (ggf.vorher Taste F2) Anzeige der Programmnr. verschwindet. (ebenso verschwindet etwaige Anzeige "F2" fuer 2.Ebene) Uebernehmen der Programm-Nr. durch die empfangende
	- Funktionstaste ist erfolgt.
- BEENDEN der Programmiermoeglichkeit  $=$  =  $>$ f.den eingegebenen TLN.: Taste T

Bemerkungen ueber die FUNKTIONSTASTE F2: Die Programmierung der Funktionstaste F2 ist vorgegeben mit Progr.Nr. 02 in 1.Ebene und Progr.Nr. 01 in 2.Ebene. Die Tastenfunktion Progr.Nr. 02 (wie b.Funktionstaste F2 in 1.Ebene) bewirkt auch innerhalb KZO4 nur die vorbereitende Umschaltung auf die Z.Ebene fuer den naechsten Funktionstastendruck und wirkt beim Ansehen, Aendern u.Kopieren nicht als Markierung fuer sich selbst (fuehrt n i c h t zur Uebernahme).

Daher ist beim ANSEHEN ein Auslesen der Progr.Nr.02 unmoeglich!

- SONDERFALL fuer AFNDERN v. TASTENFUNKTION 02  $=$   $\geq$ (z.Beispiel f. FUNKTIONSTASTE F2 in 1.Ebene): Eingeben: PROGRAMM-NR. u.danach FUNKTIONSTASTE F2 -> Anzeige "F2" Uebernahme: erfolgt hier durch Druecken v.Taste T (!!) Anzeigen Progr. Nr und F2 verschwinden (zugl. Beenden d. Programmiermoegl.f.eingegebenen Tln.)
- $z = \sum$ SONDERFALL fuer KOPIEREN auf FUNKT. TASTE m. Progr. Nr. 02 als Empfaenger (z.B. FUNKT. TASTE F2 in 1.Ebene): (Vorgangsweise wie beim Aendern, siehe oben)

Diese Moedlichkeit des Ueberschreibens der Tastenfunktion 02 durch Uebernahme mittels Taste T kann angewendet werden, um Berichtigungen durchzufuehren. Es besteht aber natuerlich auch die Gefahr, dass auf diese Weise ungewollt Aenderungen vorgenommen werden und die Taste F2 ihre Umschaltefunktion verliert.

Die Tastenfunktion Progr.Nr.O1 (wie bei Funktionstaste F2 in 2.Ebene) bewirkt nur die Ruecknahme der eingeleiteten vorbereitenden Umschaltung auf 2. Ebene und verhaelt sich in KZO4 beim Ansehen, Aendern und Kopieren normal.

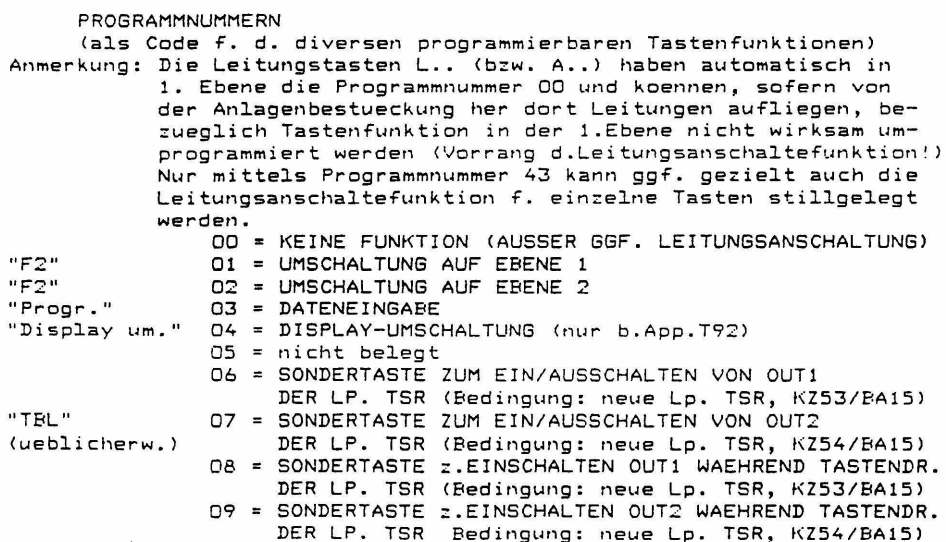

100 - San Antonio Alemania (1980) - Antonio Alemania (1980)

 $\mathcal{L}^{\text{max}}_{\text{max}}$ 

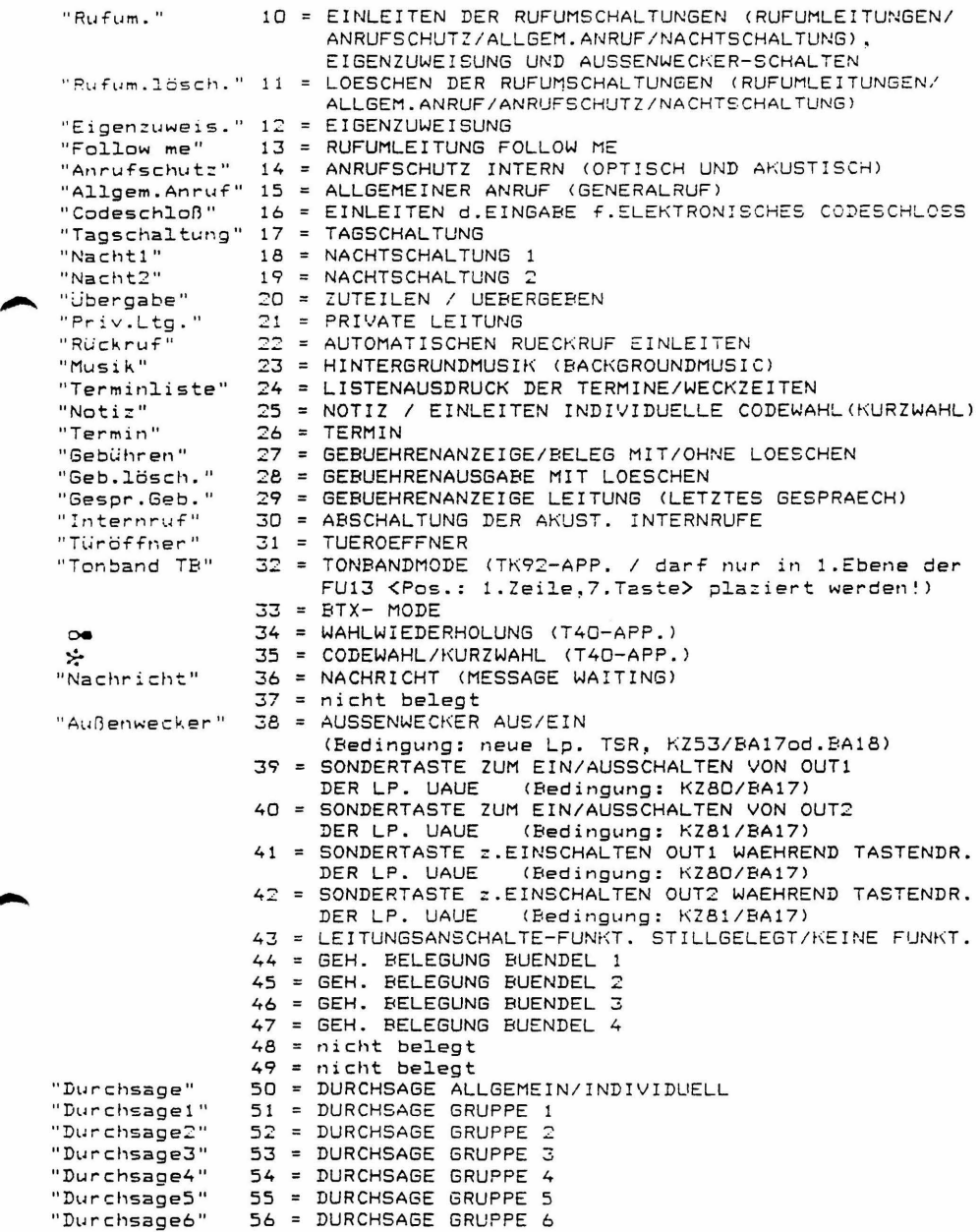

 $\mathbf{R}_{\rm{c}}$ 

Kennziffernkatalog zu Banking-Software T 92 A 2.1 Bl. 11+ Bemerkungen zur Programmierung nach KZ 04: Sofern in der Anlage R-Tln. mit Adressen ab 35 vorhanden sind, fuer deren automat. Programmierung hinsichtlich Funktionstasten-Programmnummern die Programmierung von TLN m.Adr.34 (24.Tln.) massoeblich ist, muss deshalb TLN mit Adr.34 unbedingt ein entspr. R-Tln. sein, um die "Muster-Rolle" erfuellen zu koennen. \*\*\*\* KENNZIFFER O5: PROGRAMMIEREN VON SCHLOSSNUMMER BZW. \*\*\*\*\*\*\*\*\*\*\*\*\*\*\*\*\*\* PASSNUMMER FUER ELEKTRONISCHES CODESCHLOSS WIEDERFREISCHALTEN VON ABGESCHLOSSENEN APPARATEN ==> v. Apparaten T40 n i c h t programmierbar! Eingeben : TLN - RUF-Nr. (nur R-TLN T92, TK92, fuer Passnummer allein: auch W-TLN m.neuer Lo.TSW) Auslesen von Schlossnummer des T92, TK92 -Apparates: nicht moedlich! Auslesen von Schlosskarte: durch Stecken der Schlosskarte Auslesen von Passnummer: ggf. zunaechst loeschen von ausgelesener Schlosskartennummer mittels C-Taste. Umschaltung auf Passnummern-Auslesen mittels R-Taste Loeschen : C-Taste zum Loeschen einer Auslese-Anzeige vor dem Aendern oder ggf.vor dem Umschalten auf Passnummern-Auslesen sowie als Korrektur der Eingabe vor dem Uebernehmen Eingeben bzw. Aendern: mittels Waehltasten und zwar: Passnummer und f.App. T92, TK92  $000...255$ zugleich Schlossnummer => ggf. vorher zum Mitprogrammieren Schlosskarte stecken! bei aufgerufenen W-TLN nicht moeglich! oder: nur Passnummer  $256...998$ (Schlossnummer bei App.T92,TK92 bleibt dabei ungeaendert bestehen!) oder: Freischaltenummer 999 Uebernehmen: T-Taste Bemerkung: Die Eingabe der Freischaltenummer 999 bewirkt das

Wiederfreischalten eines abgesperrten Apparates. Die Programmierung der Schlossnummer wird fuer den aufgerufenen R-Apparat zugleich auch als Passnummer wirksam sowie ggf. auch fuer die am programmierenden Apparat gesteckte Schlosskarte.

Kennziffernkatalog zu Banking-Software T 92 A 2.1 Bl. 12+ \*\*\*\* KENNZIFFER 06: DATUM UND UHRZEIT STELLEN \*\*\*\*\*\*\*\*\*\*\*\*\*\*\*\*\*\*\* Eingabefolge: YYMMDDHHMMSS (Jahr/Monat/Tag/Std/Min/Sek) kein Auslesen vorgesehen! Eingeben (Ersteingabe od. Aendern): Waehltasten Uebernehmen: T-Taste \*\*\*\* KENNZIFFER D7: RUFNUMMERNZUORDNUNG-AKTIVIERUNG \*\*\*\*\*\*\*\*\*\*\*\*\*\*\*\*\*\* BA 11: fest (ROM) BA 12: frei (RAM) Aendern : Waehltasten Uebernehmen: T-Taste \*\*\* KENNZIFFER 08: UMORDNEN DER RUENUMMERN- UND \*\*\*\*\*\*\*\*\*\*\*\*\*\*\*\*\* LEISTUNGSMERKMALE-KENNZIFFERN (1 bis 3stellig!) Eingeben: TLN - Adresse !!  $(11...66)$ bzw. Leistungsmerkmal-Kennziffer  $LM-KZ$  -Adresse (70 bis 99 und 0  $Kals$  00!!>) ==> siehe entspr. Uebersicht Ansehen : sofort nach Eingabe / serielles Weiterschalten mit U-Taste Loeschen : C-Taste  $/$  K-Taste Aendern : Waehltasten Uebernehmen : T-Taste Bemerkung: Die programmierte Rufnummernumordnung wird erst dann aktiv, wenn in KZ 07 BA 12 gesetzt ist. Werden irrtuemlich mehreren T1n.-Adressen oder LM-KZ -Adressen gleiche Rufnummern bzw. LM-KZ zugeordnet, kommt diese Zuordnung nur fuer die niedere Adresse zur Wirkung, die hoehere Adresse ist dann nicht erreichbar! UEBERSICHT der TEILNEHMERADRESSEN \_\_\_\_\_\_\_\_\_\_\_\_\_\_\_\_\_\_\_\_\_\_\_\_\_\_\_\_\_\_\_\_\_\_\_\_ 1 ZST | 11 | 13 | 15 | 17 | 19 | 21 | EXP | 1. WANDGEHAEUSE | 12 | 14 | 16 | 18 | 20 | 22 | 1/2 | 1 EXP 1 23 1 25 1 27 1 29 1 31 1 33 1 EXP 1 2. WANDGEHAEUSE  $1$  1/2 1 24 1 26 1 28 1 30 1 32 1 34 1 2/3 1 I EXP I 35 I 37 I 39 I 41 I 43 I 45 I EXP I 3. WANDGEHAEUSE 1 2/3 1 36 1 38 1 40 1 42 1 44 1 46 1 3/4 1 | EXP | 47 | 49 | 51 | 53 | 55 | 57 | EXP | 4. WANDGEHAEUSE 1 3/4 1 48 1 50 1 52 1 54 1 56 1 58 1 4/5 1 5. WANDGEHAEUSE  $1$  EXP I 59 I 61 I 63 I 65 I I I  $\mathbf{r}$  $1\ 4/5$   $1\ 60$   $1\ 62$   $1\ 64$   $1\ 66$   $1\ 1$  $\mathbf{F}$  $\mathbf{I}$ 

Kennziffernkatalog zu Banking-Software T 92 A 2.1 Bl. 13+

UEBERSICHT DER STANDARD - TLN-RUFNUMMERN 

- BEI ANLAGEN TR 92, TM 92, TH 92, TW 92: Die Standard - Tln.-Rufnummern sind gleich den Tln.Adressen:
- ANLAGE TR 92: (max. 15 Tln.) Tln.-Rufnummern 11, 12, ... bis 25 TM 92: (max. 56 Tln.) Tln.-Rufnummern 11, 12, ... bis 66 TH 92: (max. 56 Tln.) Tln.-Rufnummern 11, 12, ... bis 66<br>TW 92: (max. 10 Tln.) Tln.-Rufnummern 11, 12, ... bis 66
- BEI ANLAGEN integral 22: (max. 32 Tln.) Die den T1n.Adressen zugeordneten Standard-T1n.-Rufnummern lauten wie folgt:
	- Tln. Adresse 11, 12, 13, 14, 15, 16, 17, 18, 19, 20, 21, 22, Tln.-Rufnr. 10, 50, 20, 21, 22, 23, 24, 25, 26, 27, 28, 29, Tln.Adresse 23, 24, 25, 26, 27, 28, 29, 30, 31, 32, 33, 34, Tln.-Rufnr. 30, 31, 32, 33, 34, 35, 36, 37, 38, 39, 40, 41,
	- Tln.Adresse 35, 36, 37, 38, 39, 40, 41, 42<br>Tln.-Rufnr. 42, 43, 44, 45, 46, 47, 48, 49

UEBERSICHT der STANDARD - LM-KENNZIFFERN ------------------------------

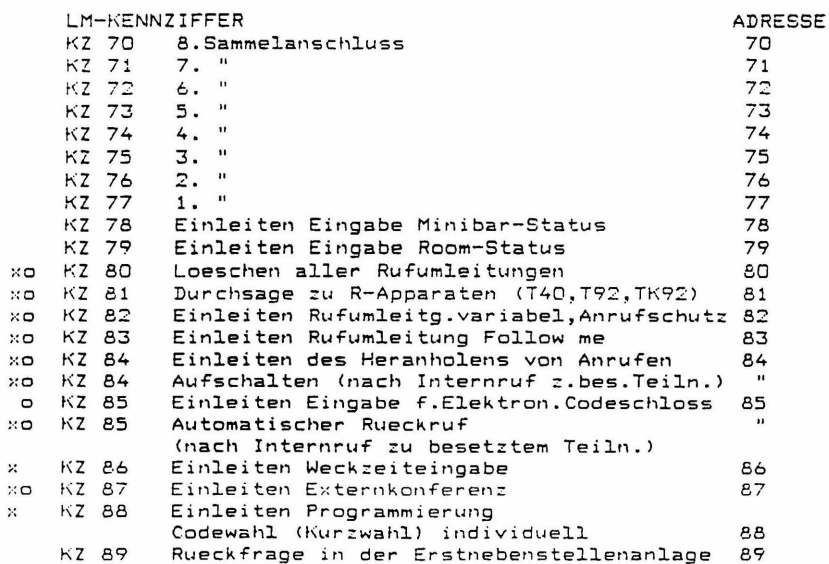

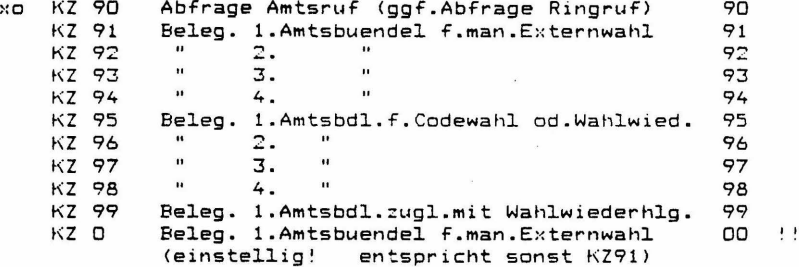

#### Bemerkungen:

Die LM-Kennziffern sind f.die W-Apparate generell gueltig. Fuer die R-App. T92 u.TK92 sind LM-KZ mit x ungueltig, fuer die R-Apparate Typ T40 sind LM-KZ mit o ungueltig.

Fuer die W-MFV-Apparate koennen durch KZ13/BA18 die  $LM-KZ *D - *9$  und #0 - #9 aktiviert werden, welche die gleiche Funktion wie die LM-KZ 80 - 89 und 90 - 99 haben. Diese "\* und # LM-KZ" koennen durch Rufumordnung n i c h t veraendert werden.

### \*\*\*\* KENNZIFFER O9: FREIGEBEN GEWISSER KENNZIFFERN (KZ) \*\*\*\*\*\*\*\*\*\*\*\*\*\*\*\*\*\* FUER KUNDENEINGABE

Eingeben: Kennziffer der Dateneingabe (00-96)

BA 11: gesperrt BA 12: frei

Grundeinstellung: ¥

> freie Kennziffern: 00 (dabei Aenderung nicht moeglich!) 06, 32, 39, 41, 52, 69, 70, 71, 72, 73, 80, 81, 82, 83, 84 alle anderen Kennziffern zunaechst gesperrt!

Aendern : Waehltasten Uebernehmen: T-Taste

Bemerkung: Bedingung fuer Zugang zu den hier freigegebenen KZ, ist das gesetzte Dateneingabebit KZ67/ BA11 pro Tln. Umlegen von Schalter S5 der Lp. ZST ist nicht erforderlich.

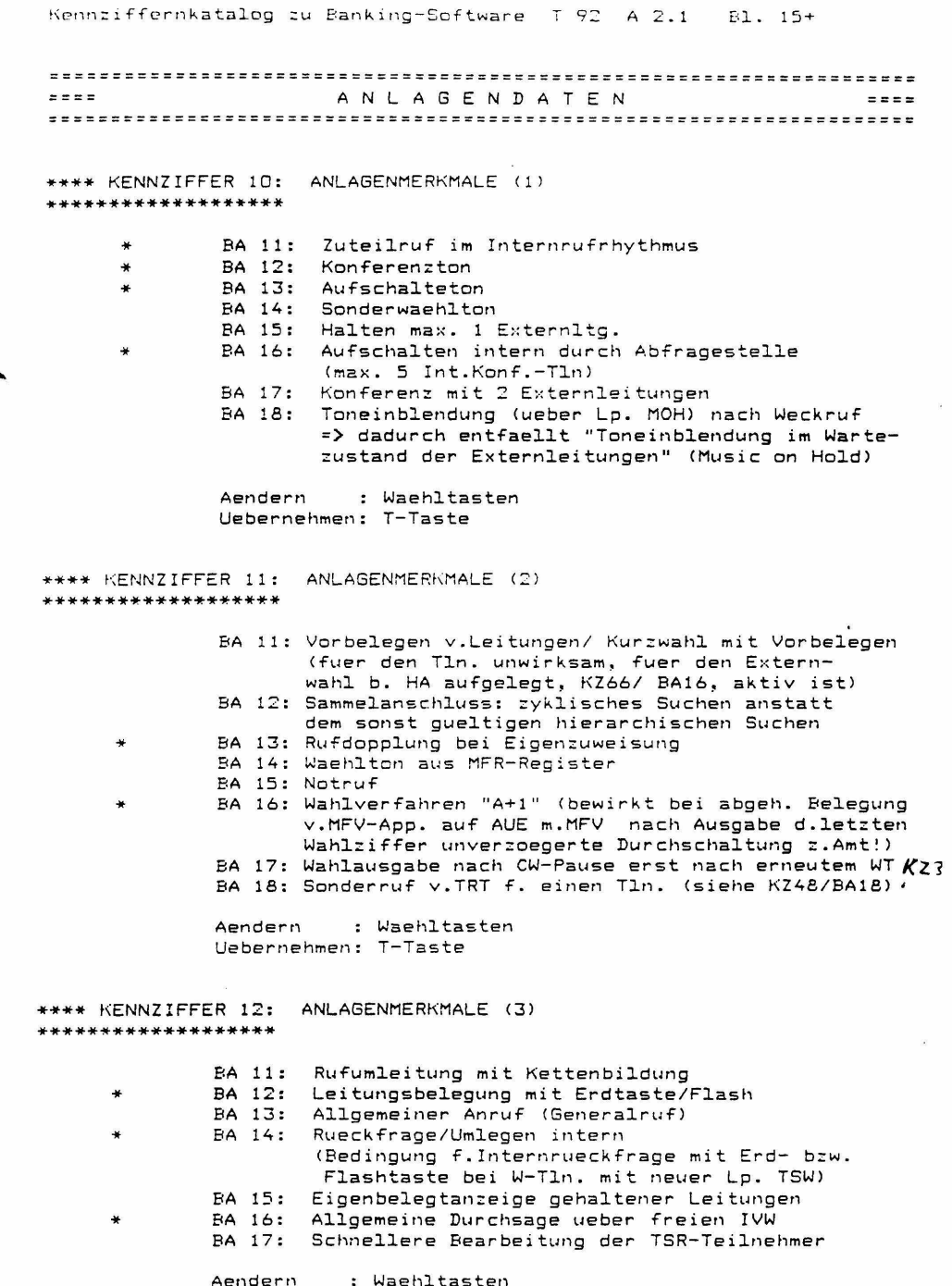

Aendern : Waehltas<br>Uebernehmen: T-Taste

Kennziffernkatalog zu Banking-Software T 92 A 2.0 Bl. 16+

\*\*\*\* KENNZIFFER 13: ANLAGENMERKMALE (4) \*\*\*\*\*\*\*\*\*\*\*\*\*\*\*\*\*\* BA 11: Rufdopplung bei Rufweiterleitung BA 12: Geheime Rueckfrage  $\ddot{\phantom{1}}$ BA 13: Wiederanruf Verursacher geheim<br>BA 14: Wiederanruf Verursacher geheim<br>BA 14: Wiederanruf: L-Anzeige fl. lgs. BA 15: Halten (LTG) erst nach Schutzzeit moeglich BA 16: Halten (LTG) erst nach Schutzzeit moeglich ueber Nachwahl (W-Teilnehmer m. IWV-Wahl) BA 17: Leitung ausloesen nach Ablauf der TE-Anschaltezeit gem. KZ17 (bei fehlendem Waehlton) BA 18: LM-Aktivierung fuer \*/# - Kennziffern anstelle der 80er- und 90er- LM-KZ (==> nur fuer W-Tln. m. MFV-Wahl) Aendern : Waehltasten Uebernehmen: T-Taste \*\*\*\* KENNZIFFER 14: KONTROLLE CHECKSUMME \*\*\*\*\*\*\*\*\*\*\*\*\*\*\*\*\*\*\* ANZEIGE DER SOFTWARE-KENNUNG Die mit Checksummenvergleich erkannten Fehler werden als "Fehleranzahl+1" binaer indirekt durch zugleich sichtbar werdende BA - Anzeigen ausgewiesen Wertigkeit BA 11: 1 1 Fehler angezeigt BA 12:<br>
BA 13:<br>
BA 14:<br>
BA 15: 16<br>
BA 14: 2 Fehler angezeigt 4 Fehler angezeigt 8 Fehler angezeigt 16 Fehler angezeigt 32 32 Fehler angezeigt BA 16: **BA 17:** 64 64 Fehler angezeigt BA 12: 128 128 Fehler angezeigt Anmerkung: Die FEHLERANZAHL ergibt sich als "Summe der angezeigten Fehler -1" daher ist: BA 11 allein als Anzeige zu interpretieren als Fehleranzahl 0, dass heisst: KEIN FEHLER Zusaetzliche Anzeige am Display der T92, TK92-App.: Anzeige der SOFTWARE-KENNUNG (SW-Sachnummer, SW-Ausgabe, SW-Datum) Loeschen der Fehleranzeige: C-Taste / K-Taste Uebernehmen: T-Taste

Kennziffernkatalog zu Banking-Software T 92 A 2.0 Bl. 17+

\*\*\*\* KENNZIFFER 15: WIEDERANRUF \*\*\*\*\*\*\*\*\*\*\*\*\*\*\*\*\*\*\*

- BA 11: WA als Dauerruf beim Verursacher. Auslopsen nach Zeit (K716) WA als Dauerruf bei der Abfragestelle. BA 12: Ausloesen nach Zeit (KZ16) BA 13: WA als einmaliger  $2 s - R$ uf beim Verursacher. wenn dieser ein R-T1n. ist als Dauerruf beim Verursacher. wenn dieser ein W-Tln. ist
	- Ausloesen nach Zeit (KZ16) BA 14: WA wie Internruf beim Verursacher Ausloesen nach Zeit (KZ16)

: Waehltasten Aendern Uebernehmen: T-Taste

\*\*\*\* KENNZIFFER 16: WIEDERANRUFZEIT \*\*\*\*\*\*\*\*\*\*\*\*\*\*\*\*\*\*

as.

 $\ast$ 

BA 11: 10 s BA 12: 20 s BA 13: 40 s BA 14: 60 s BA 15: 120 s BA 16: 240 s BA 17: kein Ausloesen

> Aendern : Waehltasten Uebernehmen: T-Taste

\*\*\*\* KENNZIFFER 17: FREIGABE EXTERNER WAHLAUSGABE \*\*\*\*\*\*\*\*\*\*\*\*\*\*\*\*\*\* OHNE WAEHLTONKONTROLLE DURCH TONERKENNER

> BA 11: 10 s nach Belegung der Externleitung BA 12: 20 s nach Belegung der Externleitung BA 13: 40 s nach Belegung der Externleitung BA 14: 60 s nach Belegung der Externleitung BA 15: 120 s nach Belegung der Externleitung BA 16: 240 s nach Belegung der Externleitung BA 17: keine Freigabe d.Wahlausgabe ohne WT-Kontrolle

Aendern : Waehltasten Uebernehmen: T-Taste

Erst sobald eine AUE nach der Einschaltung der Anlage Bemerkung: bei abgehender Belegung einen Waehlton ueber den Tonerkenner registrieren konnte, tritt fuer diese AUE die Kontrollfunktion des Tonerkenners in Zusammenhang mit der Wahlausgabe (wobei dann auch die Programmierung in KZ 17 beruecksichtigt wird) in Kraft.

Kennziffernkatalog zu Banking-Software T 92 A 2.0 Bl. 18+ \*\*\*\* KENNZIFFER 18: ZUTEILZEIT \*\*\*\*\*\*\*\*\*\*\*\*\*\*\*\*\*\*\* BA 11: 10 s  $*$  BA 12: 20 s BA 13: 40 s BA 14: 60 s BA 15: 120 s BA 16: 240 s Aendern : Waehltasten Uebernehmen: T-Taste \*\*\*\* KENNZIFFER 19: EINSTELLUNG AHS - MODUL<br>\*\*\*\*\*\*\*\*\*\*\*\*\*\*\*\*\*\*\* (AHS: Anzeige und Hakenschalter) BA 11: 1. TSR BA 12: 2. TSR BA 13: 3. TSR BA 14: 4. TSR BA 15: 5. TSR BA 16: 6. TSR BA 17: 7. TSR BA 18: 8. TSR Aendern : Waehltasten \*\*\*\* KENNZIFFER 19: EINSTELLUNG AHS - MODUL Loeschen : C-Taste / K-Taste Uebernehmen: T-Taste Achtung: Wird vom programmierenden R-App. seine eigene TSR betreffende BA eingegeben, wird dieser App. dadurch abgeschaltet und kann nicht weiter programmieren! \*\*\*\* KENNZIFFER 20: UNTERDRUECKUNG AHS - FUNKTIONEN \*\*\*\*\*\*\*\*\*\*\*\*\*\*\*\*\*\* (AHS: Anzeige und Hakenschalter) BA 11: Teilnehmer BA 12: Teilnehmer 1,2 BA 13: BA 13: Teilnehmer 1...3<br>BA 14: Teilnehmer 1...4 BA 15: Teilnehmer 1 ••. 5 BA 16: Teilnehmer 1...6 BA 17: Teilnehmer 1 ••. 7 BA 17: Teilnehmer I...7<br>BA 1<mark>8: Teilnehmer 1...8</mark> Teilnehmer 1...4 Aendern : Waehltasten Loeschen : C-Taste / K-Taste Uebernehmen: T-Taste

Kennziffernkatalog zu Banking-Software T 92 A 2.0 Bl. 19+

\*\*\*\* KENNZIFFER 21: ANZAHL DER RUFE FUER RUFWEITERLEITUNG \*\*\*\*\*\*\*\*\*\*\*\*\*\*\*\*\*\* BA 11: keine Rufweiterleitung BA 12: Weiterleitung mit 2. Ruf BA 13: Weiterleitung mit 3. Ruf BA 14: Weiterleitung mit 4. Ruf  $\ddot{}$ BA 15: Weiterleitung mit 5. Ruf BA 16: Weiterleitung mit 6. Ruf BA 17: Weiterleitung mit 7. Ruf BA 18: Weiterleitung mit 8. Ruf Aendern : Waehltasten Uebernehmen: T-Taste \*\*\*\* KENNZIFFER 22: RUFWEITERLEITUNGSZEIT \*\*\*\*\*\*\*\*\*\*\*\*\*\*\*\*\*\*\* BA 11: 10 s BA 12: 20 s BA 13: 40 s BA 14: 60 s BA 15: 120 s BA 16: 240 s BA 17: keine Rufweiterleitung Aendern : Waehltasten Uebernehmen: T-Taste \*\*\*\* KENNZIFFER 23: RUFUEBERWACHUNGSZEIT \*\*\*\*\*\*\*\*\*\*\*\*\*\*\*\*\*\* ¥ BA 11: 7 s BA 12: 12 s Aendern : Waehltasten Uebernehmen: T-Taste \*\*\*\* KENNZIFFER 24: AKTIVBELEGUNGS-SPERRZEIT \*\*\*\*\*\*\*\*\*\*\*\*\*\*\*\*\*\*\* BA 11: 0,1 s BA 12: 0,7 s

BA 13: 1,5 s BA 14: 3,0 s BA 15: 6,0 s Aendern : Waehltasten Uebernehmen: T-Taste

 $\ddot{\mathbf{x}}$ 

Kennziffernkatalog zu Banking-Software T 92 A 2.0 Bl. 20+ \*\*\*\* KENNZIFFER 25: DURCHWAHL \*\*\*\*\*\*\*\*\*\*\*\*\*\*\*\* \* \* BA 11: keine Durchwahl BA 12: Abwurf bei Durchwahl zu bes. W-Tln BA 13: Abwurf bei Durchwahl zu bes. R-Tln Aendern : Waehltasten Uebernehmen: T-Taste \*\*\*\* KENNZIFFER 26: INTERNRUF \*\*\*\*\*\*\*\*\*\*\*\*\*\*\*\*\* \* BA 11: gesp.: wenn Tln.schon intern gerufen wird od. selbst intern ruft od.Interngespr.fuehrt (auch in Rueckfrage) BA 12: gesp.: wenn Tln. HA abgehoben hat oder schon intern gerufen wird BA 13: gesp.: in allden Faellen wie bei BAll, u.auch wenn Tln. Amtsgespr.fuehrt.sofern ruf.Tln. nicht Abfr.St. f.diese AUE ist. BA 14: gesp.: in all den Faellen wie bei BA11, u.auch wenn Tln. Amtsgespr.fuehrt.sofern sich ruf.Tln. nicht in Rueckfr.befindet. Aendern : Waehltasten Uebernehmen; T-Taste \*\*\*\* KENNZIFFER 27: RUFRHYTHMUS EXTERN \*\*\*\*\*\*\*\*\*\*\*\*\*\*\*\* BA 11: wie ank. Ruf ==> darf bei Einsatz von DWOe od.DW12 nicht gesetzt werden! \* BA 12: s ein, 1 s aus  $BA$  13: 1 s ein,  $2$  s aus BA 14: 1 s ein, 4 s aus Aendern : Waehltasten Uebernehmen: T-Taste \*\*\*\* KENNZIFFER 28: UART-BAUDRATE \*\*\*\*\*\*\*\*\*\*\*\*\*\*\*\*\* DRUCKERSCHNITTSTELLEN-EINSTELLUNG (1) BA 11: 300 Baud BA 12: 600 Baud BA 13: 1200 Baud BA 14: 2400 Baud BA 15: 4800 Baud BA 16: 9600 Baud \* BA 17: Kein Drucker (GDV) Aendern : Waehltasten Uebernehmen: T-Taste Bemerkung: Muss mit Einstellung am DRUCKER ident sein!

Kennziffernkatalog zu Banking-Software T 92 A 2.0 Bl. 21+

\*\*\*\* KENNZIFFER 29: UART-MODE \*\*\*\*\*\*\*\*\*\*\*\*\*\*\*\*\* DRUCKERSCHNITTSTELLEN-EINSTELLUNG (2)  $5 bit 6 bit$ Zeichenlaenge: 7 bit 8 bit **BA 11:**  $0$   $1$   $1$   $0$   $1$   $1$ BA 12:  $n \rightarrow 1$  $\Box$  $\mathbf{I}$   $\mathbf{I}$  $\mathbf{I}$   $\mathbf{I}$  $\ast$ Paritaet: **BA 13:**  $D =$  disable / 1= enable  $\ast$ Paritaetspruefung: **BA** 14:  $D =$  odd (ungerade) / 1= even (gerade)  $\ddot{\bullet}$ Anzahl d.stop-bits: keines 1 bit 1,5 bit 2 bit **RA 15.**  $\frac{1}{2}$   $\frac{1}{2}$  0 1  $\overline{1}$ Ł  $0 \quad 1$ BA 16:  $\Omega = 1$  $\sqrt{a}$  $\mathbf{I}$  $1 \quad 1$  $\overline{1}$ Aendern : Waehltasten Uebernehmen: T-Taste Bemerkung: Muss mit Einstellung am DRUCKER ident sein! \*\*\*\* KENNZIFFER 30: CODEWAHLPAUSEN \*\*\*\*\*\*\*\*\*\*\*\*\*\*\*\*\*\*\* FUER ALLGEMEINE UND INDIVIDUELLE CODEWAHL BA 11: 1 s  $\ddot{\phantom{1}}$ BA 12: 2 s BA 13: 3 s BA 14: 4 s BA 15: 5 s<br>BA 15: 5 s BA 17: 7 s BA 18: 8 s Aendern : Waehltasten Uebernehmen: T-Taste Sofern Bit KZ11/BA17 gesetzt ist, wird die eingestellte Bemerkung: CODEWAHL-PAUSENZEIT ignoriert und die Ausgabe des Codewahlzieles erst mit erneutem Waehlton fortgesetzt! \*\*\*\* KENNZIFFER 31: INDIVIDUELLE CODEWAHL (KURZWAHL) \*\*\*\*\*\*\*\*\*\*\*\*\*\*\*\*\*\*\* BA 11: fuer die ersten 12 Tln. (mit den Adr.11-22)

je max. 24 Ziele nur bei TK92 App. je 24 Ziele moeglich bei 792 App.: nur je 12 Ziele bei T40 App.u.W-App.: nur je 10 Ziele BA 12: fuer die ersten 24 Tln. (mit den Adr.11-34) je max. 12 Ziele nur bei TK92, T92 App.: je 12 Ziele moegl. bei T40 App. u.W-App.: nur je 10 Ziele<br>BA 13: fuer die ersten 48 Tln. (mit den Adr.11-58) je max. 6 Ziele Aendern : Waehltasten

Uebernehmen: T-Taste

Kennziffernkatalog zu Banking-Software T 92 A 2.0 Bl. 22+

\*\*\*\* KENNZIFFER 32: EINGABE DER ALLGEMEINEN CODEWAHLZIELE \*\*\*\*\*\*\*\*\*\*\*\*\*\*\*\*\*\*\* LOESCHEN EINES ALLGEMEINEN CODEWAHLZIELES \*\*\*\* 7TELTASTE 7... \*\*\*\*\*\*\*\*\*\*\*\*\*\*\*\*\* Eingeben: allgem. CW-ZielNr. (10...89) Ansehen: oder vom App. TK92 aus auch: entspr. Zieltaste Z., (in 2 Ebenen) sofort nach Eingabe / serielles <b.T92~TK92 nur bis zur 17.Stelle ! ) Weiterschalten mit U-Taste

Loeschen: C-Taste / K-Taste

Aendern (nach Loeschen) bzw. Ersteingabe: <max. 19 Stellen inkl. Pausen, Erdrel.) Waehltasten, fuer "Erdrelais+Pause": R-Taste fuer "Pause": 00 (WW) -Taste / U-Taste

<sup>I</sup>Anzeige der zuletzt eingegebenen Ziffer Anzeige von "Erdrelais+Pause": "r" / BA10+BA12 <bzw.BA20+BA22> Anzeige von "Wahlpause" : " " / BA10+BA11 <bzw.BA20+BA21>

Uebernehmen: T-Taste

Bemerkung: Vom TK92-Apparat aus, kann die Programmierung der ersten 60 allgem. Codewahlziele (10..69) statt mit "KZ 32 u.danach CW-ZielNr." mit der entspr. Zieltaste "Z.." (von Ebene 1 bzw.2) eingeleitet werden. Dauer der programmierten Codewahl-Pausen gemaess KZ30. <Sofern Bit KZ111BA17 gesetzt: CW-Pause so lange, bis erneut Waehlton erkannt wird!)

\*\*\*\* KENNZIFFER 33: ANZAHL DER MOEGLICHEN CODEWAHLZIELE<br>\*\*\*\*\*\*\*\*\*\*\*\*\*\*\*\*\*\* (ALLGEMEINE CODEWAHL / KURZWAHL) CODEWAHL / KURZWAHL)

> BA 11: 10 Ziele BA 12: 20 Ziele BA 13: 30 Ziele BA 14: 40 Ziele BA 15: 50 Ziele BA 16: 60 Ziele BA 17: 70 Ziele \* BA 18: 80 Ziele Aendern : Waehltasten

Uebernehmen: T-Taste

Bemerkung: Die Freigabe der allgemeinen Codewahl pro Tln. erfolgt generell ueber KZ61/ BA13 bzw. ggf. selektiv ueber KZ44/ BA11 - BA18

Kennziffernkatalog zu Banking-Software T 92 A 2.0 Bl. 23+

\*\*\*\* KENNZIFFER 34: KOPPELFELDAUSBAU \*\*\*\*\*\*\*\*\*\*\*\*\*\*\*\*\*\*\*

 $\star$ 

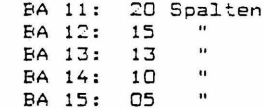

: Waehltasten Aendern Uebernehmen: T-Taste

Bemerkung: Nach einem kalten Reset (Kaltstart) wird der Mindestausbau fuer das Koppelfeld eingestellt: ==> Anzahl d.Ltgn. + 1 f.Durchsage (event.+ 1 f.Musik) + 1 f.IVW Das Einstellen unter diesem Mindestausbau ist verhindert!

\*\*\*\* KENNZIFFER 35: PROGRAMMIERUNG VON \*\*\*\*\*\*\*\*\*\*\*\*\*\*\*\*\*\* SPERRWERK / FREIWERK / NOTRUF (1 - 4 stellig)

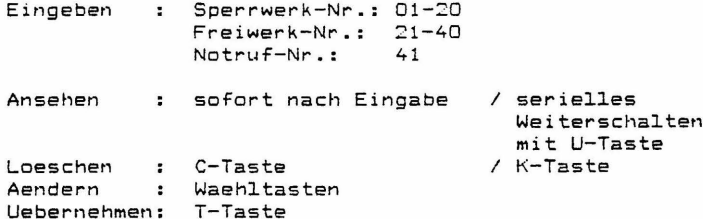

\*\*\*\* KENNZIFFER 36: ANSCHLUSS VON V28-SCHNITTSTELLE DER ZST \*\*\*\*\*\*\*\*\*\*\*\*\*\*\*\*\*\* AN HOT COMP / GDV (nur f.ZST n. Schltg. 300-18.5272.1024 A1 od.2)

BA 11: Sofortausdruck im ZGDE-Format BA 12: Eingabe fuer Minibar-Status BA 13: Eingabe fuer Room-Status BA 14: Check in / Check out ==> ACHTUNG vorher BRUECKUNG auf ZST aendern, SONST ANLAGENABSTURZ! (siehe Bemerkung) Zimmermaedchencode: 1stellig 2stellig 3stellig 4stellig **BA 15:**  $\circ$  $\mathbf{I}$  $\Box$  $\blacksquare$  $\mathbf{1}$  $\mathbf{I}$  $\overline{1}$ **BA 16:**  $\Box$  $\mathbf{I}$  $\mathbf{1}$  $\mathbf{I}$  $\Box$  $-1$  $\mathbf{1}$ Aendern : Waehltasten Uebernehmen: T-Taste

Bemerkung: Bevor man BA14 eingibt, ist unbedingt vorher auf der ZST-Leiterplatte folgende Brueckung umzustecken: bei ZST n. 300-18.5272.1024 A1 ... BR29 statt BR28 bzw. bei ZST n. 300-18.5272.1024 A2 ... BR21 statt BR20 (Siehe auch Skizzen auf dem Anhangblatt Anh.Bl.5) \*\*\*\* KENNZIFFER 37: RUEZEIT TERMIN-ZWECKEINRICHTUNG \*\*\*\*\*\*\*\*\*\*\*\*\*\*\*\*\*\* BA 11: 10 s BA 12: 20 s BA 13: 40 s BA 14: 60 s BA 15: 120 s RA 16: 240 s Aendern : Waehltasten Uebernehmen: T-Taste \*\*\*\* KENNZIFFER 38: BELEGUNGSZEIT MER-WAHLAUFNAHMESATZ \*\*\*\*\*\*\*\*\*\*\*\*\*\*\*\*\*\* BA 11: 5 s = = > DARF NICHT GEAENDERT WERDEN!! BA 12: 10 s BA 13: 20 s BA 14: 30 s Aendern : Waehltasten Uebernehmen: T-Taste \*\*\*\* KENNZIFFER 39: ABFRAGE DER ANLAGENAUSBAUDATEN \*\*\*\*\*\*\*\*\*\*\*\*\*\*\*\*\*\* Bei Apparaten T92, TK92: \_\_\_\_\_\_\_\_\_\_\_\_\_\_\_\_\_\_\_\_\_\_\_\_ Mit Anwaehlen der KZ 39 erscheint im Display numerisch die Anzahl der vorhandenen Amtsleitungen zweistellig ("AL") und die Summe der vorhandenen halb- und vollamtlichen Teilnehmer ("APP") ebenso zweistellig. Bei Apparaten T40: -------------------Bei App. mit Display BA1 - BA12 ist BA10 als "O" zu interpretieren. Bei App. mit Display BA11 - BA25 ist BA20 als "O" zu interpretieren, BA11 bis BA19 als "1" bis "9". Es muss seriell ausgelesen werden, wie in der Folge beschrieben: Nach Anwaehlen der KZ 39 mittels Waehltasten: => Anzeige der Zehnerstelle d.Anzahl d. vorhandenen Amtsleitungen. Weiterschalten: mit U-Taste. => Anzeige der Einerstelle d.Anzahl d. vorhandenen Amtsleitungen. Weiterschalten: mit U-Taste. => Anzeige der Zehnerstelle der Summe der vorhandenen halb- und vollamtlichen Teilnehmer. mit U-Taste. Weiterschalten: => Anzeige der Einerstelle der Summe der vorhandenen halb- und vollamtlichen Teilnehmer. Verlassen der KZ 39: mit T-Taste.

Kennziffernkatalog zu Banking-Software T 92 A 2.0 Bl. 25+

T E I L N E H M E R D A T E N and and a **STORE** 

- Bemerkung: Fuer Apparate T92, TK92 besteht beim Programmieren in allen Kennziffernabschnitten, wo Tln.- Rufnummern einzugeben sind, das ist in KZ03 - 05, KZ40 - 69 , KZ 70 - <sup>73</sup> und KZ 79, eine zweite Moeglichkeit der Eingabe:
	- b.App.T92: fuer die Tln.m.Adr.11-22 (die ersten 12 Tln.) durch Taste F2 u.danach Waehltasten 1-9,0,\*,# b.App.TK92: fuer die Tln.m.Adr.ll-22 (die ersten 12 Tln.l durch die Linienzieltasten LZ1-LZ12 u. fuer die Tln.m.Adr.23-52 <13. bis 42.Tln.l durch die Zieltasten Z1-Z30

\*\*\*\* KENNZIFFER 40: AMTSBERECHTIGUNG \*\*\*\*\*\*\*\*\*\*\*\*\*\*\*\*

Eingeben: TLN - RUF-Nr.

1234 BA 11: Vollamt BA 12: Halbamt BA 13: Nichtamt

> Aendern : Waehltasten Uebernehmen: T-Taste

Bemerkung: Hier sind die Grundberechtigungen pro Teilnehmer eingetragen, die auch bestehen bleiben, sofern ueber KZ41 eine befristete Berechtigungsumsehaltung von Vollamt auf Halbamt fuer einen Teilnehmer zur Wirkung kommt.

\*\*\*\* KENNZIFFER 41: AMTSBERECHTIGUNGSUMSCHALTUNG ~\*\*\*\*\*\*\*\*\*\*\*\*\*\*\*\*\*\*

Eingeben: TLN - RUF-Nr.

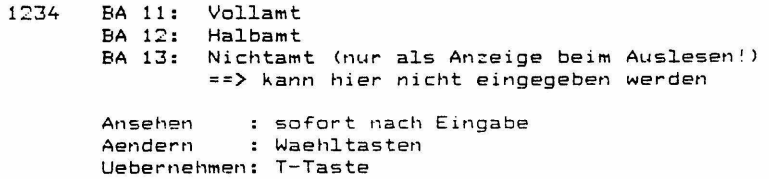

Kennziffernkatalog zu Banking-Software T 92 A 2.0 Bl. 26+

Bemerkung: Solange hier keine Umschaltung eingegeben wurde, werden beim Ansehen die ueber KZ40 eingetragenen Berechtigungen pro Tln. sichtbar. Es kann hier nur eine Berechtigungsumsehaltung von Vollamt auf Halbamt vorgenommen werden, die daraufhin zur Wirkung kommt, obwohl die Grundberechtigung in KZ40 dort eingetragen bleibt. Im Zuge der Ruecknahme der Berechtigungsumsehaltung <wieder ueber KZ41> ist dann zwar der Wechsel von Halbamt auf Vollamt moeglich, vorausgesetzt in KZ40 ist nach wie vor Vollamt eingetragen.

\*\*\*\* KENNZIFFER 42: BESCHRAENKUNG EXTERNWAHL \*\*\*\*\*\*\*\*\*\*\*\*\*\*\*\*

Eingeben: TLN - RUF-Nr.

1234 BA 11: keine Beschraenkung BA 12: max. 5 Wahlziffern BA 13: max. 6 BA 14: max. 7 BA 15: max. 8 BA 16: max. 9 Aendern : Waehltasten

Uebernehmen: T-Taste

\*\*\*\* KENNZIFFER 43: GRUPPENZUORDNUNG FUER SPERRWERK / FREIWERK \*\*\*\*\*\*\*\*\*\*\*\*\*\*\*\*

> Eingeben: TLN - RUF-Nr. BA 11: Sperrwerk 01-05<br>BA 12: 06 - 1 BA 12: 06 - 10<br>
> BA 13: 11 - 15 BA 13: 11 - 15<br>BA 14: 16 - 20  $16 - 20$ BA 15: Freiwerk 21 - 40 Aendern : Waehltasten Uebernehmen: T-Taste

Kennziffernkatalog zu Banking-Software T 92 A 2.0 Bl. 27+

\*\*\*\* KENNZIFFER 44: CODEWAHLBERECHTIGUNG FUER ZEHNERGRUPPEN \*\*\*\*\*\*\*\*\*\*\*\*\*\*\*\*\*\* (ALLGEMEINE CODEWAHL / KURZWAHL)

Eingeben: TLN- RUF-Nr.

1234 BA 11: Ziele 10...19 frei<br>1234 BA 12: Ziele 20...29 frei 1234 BA 12: Ziele 20...29 frei<br>1234 BA 13: Ziele 30...39 frei 1234 BA 13: Ziele 30...39 frei<br>1234 BA 14: Ziele 40...49 frei 1234 BA 14: Ziele 40...49 frei<br>1234 BA 15: Ziele 50...59 frei BA 15: Ziele 50... 59 frei 1234 BA 16: Ziele 60...69 frei 1234 - BA 18: Ziele 80...87 frei<br>1234 - BA 17: Ziele 70...79 frei 1234 BA 18: Ziele 80 ... 89 frei

> Aendern Waehltasten Uebernehmen: T-Taste

\*\*\*\* KENNZIFFER 45: BUENDELBERECHTIGUNG FUER GEHENDEN EXTERNVERKEHR \*\*\*\*\*\*\*\*\*\*\*\*\*\*\*\*\*

Eingeben: TLN - RUF-Nr.

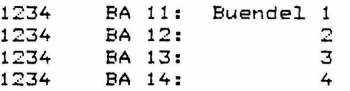

Aendern : Waehltasten Uebernehmen: T-Taste

\*\*\*\* KENNZIFFER 46: GRUPPENZUORDNUNG FUER KOMMENDEN INTERNVERKEHR \*\*\*\*\*\*\*\*\*\*\*\*\*\*\*\*\*

Eingeben: TLN - RUF-Nr.

1234

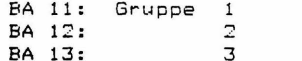

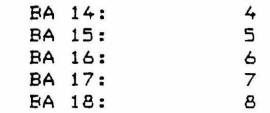

Aendern : Waehltasten Uebernehmen: T-Taste

Kennziffernkatalog zu Banking-Software T 92 A 2.0 Bl. 28+

\*\*\*\* KENNZIFFER 47: GRUPPENBERECHTIGUNG FUER GEHENDEN INTERNVERKEHR \*\*\*\*\*\*\*\*\*\*\*\*\*\*\*\*\*\*

Eingeben: TLN - RUF-Nr.

 $1234$ BA 11: Gruppe 1 BA 12:  $\overline{z}$ **BA 13:**  $\overline{3}$ **EA 14:**  $\overline{4}$ **BA 15:** 5 BA 16:  $\overline{6}$ BA 17:  $\overline{7}$ **BA 18:**  $\mathbf{a}$ 

Aendern : Waehltasten Uebernehmen: T-Taste

\*\*\*\* KENNZIFFER 48: SAMMELANSCHLUSSGRUPPFN INTERN \*\*\*\*\*\*\*\*\*\*\*\*\*\*\*\*\*\* und ggf. mit SA-GR.8 zugleich: ABFRAGESTELLE FUER TOR-SONDERRUF

Eingeben: TLN - RUF-Nr.

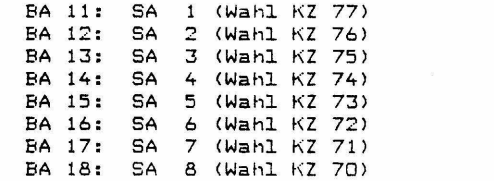

=> sofern Bit KZ11/BA18 gesetzt ist: Der hier programmierten T1n. mit der niedersten Adresse wird dann zugleich zum Abfrageapparat fuer den Sonderruf der TRT (bei Ruf von der Torstelle)!

Aendern : Waehltasten Uebernehmen: T-Taste

Bemerkung: Ob das Suchen innerhalb der Sammelanschlussgruppen hierarchisch oder zyklisch erfolgt, bestimmt das Bit KZ11/ BA12.

Kennziffernkatalog zu Banking-Software T 92 A 2.0 Bl. 29+ \*\*\*\* KENNZIFFER 49: WAHLVERFAHREN DER NETZAUSFALLAPPARATE \*\*\*\*\*\*\*\*\*\*\*\*\*\*\*\*\*\*\* (Programmierung von EE-Prom des NAP) Eingeben: TLN - RUF-Nr. (nur R-TLN, T92, TK92) Auslesen des eingestellten Wahlverfahrens ist nicht moeglich! MFV-Einstellung IWV-Einstellung Einstellen Byte 1 Eingabe mit Waehltaste 8: BA18 setzen BA18 setzen BA18 wieder loeschen Umschalten  $me (WW) - Tast P$ / U-Taste Einstellen Byte 2 Eingabe mit Waehltaste 8: BA18 setzen BA18 setzen BA18 wieder loesche Uebernehmen T-Taste Bemerkung: Vorbedingung dafuer, dass ein Apparat T92 oder TK92 als Netzausfallapparat (NAP) eingesetzt werden kann, ist die Bestueckung mit dem NA-Modul (im Fach 2 des Apparates). Fuer den NAP ergibt sich im Netzausfallbetrieb unabhaengig vom programmierten Wahlverfahren eine Beschraenkung der Anzahl der waehlbaren Ziffern auf 5. Diese Beschraenkung ist aufgehoben, sofern am NAP waehrend der Wahl im Netzausfallbetrieb eine programmierte Schlosskarte steckt. Die R-Taste des NAP kann im Netzausfallbetrieb als Signaltaste mit Erdtastenfunktion aktiviert werden. (Durch Anschaltung von O Volt der Anlage an den NAP ueber die Steckeranschluss 6 der dann 6-poligen Apparat-Anschluss-Schnur). Dies gilt fuer beide Wahlverfahren. Flashtastenfunktion fuer die R-Taste im Netzausfallbetrieb ist nicht vorgesehen. \*\*\*\* KENNZIFFER 50: AUSGABE DER GEWAEHLTEN RUFNUMMER \*\*\*\*\*\*\*\*\*\*\*\*\*\*\*\*\*\* (Gebuehrendrucker)

Eingeben: TLN - RUF-Nr.

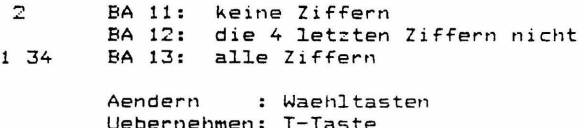

Nenntiffernkatalog zu Banking-Software I 92 A 2.0 Bl. 30+

\*\*\*\* KENNZIFFER 51: EINZELPELEG - BERECHTIGUNG \*\*\*\*\*\*\*\*\*\*\*\*\*\*\*\*\*\* (Gebuehrendrucker)

Eingeben: TLN - RUF-Nr.

BA 11: Einzelbeleg immer  $1734$ BA 12: Einzelbeleg nach Gebuehrenimpulsen (KZ93) BA 13: Einzelbeleg nach Zeit (KZ94)

> Aendern : Waehltasten Hebernehmen: T-Taste

\*\*\*\* KENNZIFFER 52: WECKZEIT / TERMINZEIT (4-stellig, HHMM) \*\*\*\*\*\*\*\*\*\*\*\*\*\*\*\*\*\*

Eingeben: TLN - RUF-Nr.

Ansehen : sofort nach Eingabe / serielles Weiterschalten mit U-Taste Loeschen / K-Taste : C-Taste Aendern : Waehltasten Uebernehmen : T-Taste

\*\*\*\* KENNITFER 53: PROGRAMMIERUNG OUT-1 **\*\*\*\*\*\*\*\*\*\*\*\*\*\*\*\*\*** (der Leiterplatten TSW und TSR)

nur fuer neue Lp. TSW und TSR queltig!

alter CAT-Ausgang, bei TSW max, 60mA belastbar hei TSR max. 30mA belastbar

Eingeben: TLN - RUF-Nr.

BA 11: keine Einstellung

 $1234$ **EA 12: GU** 

- PA 13: Gebuehrenzaehler
	- BA 14: Schloss
	- EA 15: manuell schaltbar mit Sondertaste (v. R-App.) (gem. KZ 04 / 06 od. 08)
	- EA 16: Nachricht (Message waiting)
	- BA 17: Aussenwecker fuer Externrufe
	- (ggf. weber Taste schaltbar KZ 04/ 38)

BA 18: Aussenwecker fuer Extern- und Internrufe (ouf, ueber Taste schaltbar KZ 04/ 38)

Aendern : Waehltasten Uebernehmen: I-laste

Kennziffernkatalog zu Banking-Software I 92 A 2.0 El. 31+ \*\*\*\* KENNZIFFER 54: PROGRAMMIERUNG OUT-2 \*\*\*\*\*\*\*\*\*\*\*\*\*\*\*\*\*\* (der Leiterplatten TSW und TSR) nur fuer neue Lp. TSW und TSR queltig! alter AW-Ausgang, bei TSW max. 30mA belastbar bei TSR max. 30mA belastbar Eingeben: TLN - RUF-Nr. BA 11: keine Einstellung BA 12: GU  $1 \, 34$ BA 13: Gebuehrenzaehler BA 14: Schloss BA 15: manuell schaltbar mit Sondertaste (v. R-App.)  $\overline{2}$ (gemaess KZ 04 / 07 == > ueblicherweise zur TBL-Ansteuerung genutzt ! bzw. gemaess  $KZ$   $O47709$ BA 16: Hakenschalter BA 17: Amtsbelegtmarkierung (waehrend Gespraechsdurchschaltung aber nicht waehrend Rueckfragestellung) Aendern : Waehltasten Uebernehmen: T-Taste \*\*\*\* KENNZIFFER 55: TONFREQUENZ FUER EXTERNRUFE \*\*\*\*\*\*\*\*\*\*\*\*\*\*\*\*\*\* Eingeben: TLN - RUF-Nr. (nur T92 - APP.) BA 11: 218 Hz 1234 BA 12: 437 Hz BA 13: 873 Hz Aendern : Waehltasten Uebernehmen: T-Taste \*\*\*\* KENNZIFFER 56: TONFREQUENZ FUER INTERNRUFE \*\*\*\*\*\*\*\*\*\*\*\*\*\*\*\*\*\*\* Eingeben: TLN - RUF-Nr. (nur T92 - APP.) BA 11: 218 Hz BA 12: 437 Hz 1234 BA 13: 873 Hz Aendern : Waehltasten Uebernehmen: T-Taste

\*\*\*\* KENNZIFFER 57: WAHLVERFAHREN DER W-APPARATE \*\*\*\*\*\*\*\*\*\*\*\*\*\*\*\*\*\*\* Eingeben: TLN - RUF-Nr. (nur W-TLN) **EA 11: IWV**  $17.34$ BA 12: MFV Aendern : Waehltasten Uebernehmen: T-Taste \*\*\*\* KENNZIFFER 58: LEISTUNGSMERKMAL KOMFORTTASTENBELEGUNG \*\*\*\*\*\*\*\*\*\*\*\*\*\*\*\*\*\* Eingeben: TLN - RUF-Nr. (W-MFV-App. mit Komforttasten) Eingeben:  $1 - 4$  (entspricht Komforttasten A - D)  $LM - Code:$ 00 = KEINE EINSTELLUNG 01 = AMTSRUF-ABFRAGE 02 = AUFSCHALTEN 03 = EINLEITEN RUFUMLEITUNG VARIABEL, ANRUFSCHUTZ 1234  $\mathsf{C}$ B 04 = BELEGUNG MIT WAHLWIEDERHOLUNG BUENDEL 1  $1234$  $1234$  $A$ OS = BELEGUNG FUER CODEWAHL (KURZWAHL) BUENDEL 1 06 = EINLEITEN EXTERNKONFERENZ  $1234$  D 07 = AUTOMATISCHER RUECKRUF 08 = LOESCHEN ALLER RUFUMLEITUNGEN 09 = EINLEITEN DES HERANHOLENS VON ANRUFEN 10 = EINLEITEN RUFUMLEITUNG FOLLOW ME = RUECKFRAGE IN ERSTNEBENSTELLENANLAGE  $11$ 12 = EINLEITEN DURCHSAGE (ZU R-APP. T40, T92, TK92) 13 = EINLEITEN WECKZEITEINGABE 14 = EINLEITEN PROGRAMMIERUNG CODEWAHL (KURZWAHL) INDIVIDUELL 15 = EINLEITEN EINGABE MINIBAR-STATUS 16 = EINLEITEN EINGABE ROOM-STATUS 17 = EINLEITEN EINGABE F. ELEKTRON. CODESCHLOSS Ansehen : sofort nach Eingabe / serielles Weiterschalten mit U-Taste Loeschen : C-Taste / K-Taste Aendern : Waehltasten Uebernehmen: T-Taste

Kenntiffernkatalog zu Banking-Software T 92 A 2.1 Bl. 32+

\*\*\*\* KENNZIFFER 59: FREI \*\*\*\*\*\*\*\*\*\*\*\*\*\*\*\*\*\*

Kennziffernkatalog zu Banking-Software T 92 A 2.1 Bl. 33+

\*\*\*\* KENNZIFFER 60: LEISTUNGSMERKMALE TLN (1) \*\*\*\*\*\*\*\*\*\*\*\*\*\*\*\*\*\*

Eingeben: TLN - RUF-Nr.

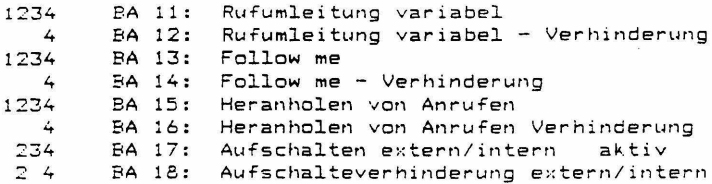

Aendern : Waehltasten Uebernehmen: T-Taste

\*\*\*\* KENNZIFFER 61: LEISTUNGSMERKMALE TLN (2) \*\*\*\*\*\*\*\*\*\*\*\*\*\*\*\*\*\*\*

Eingeben: TLN - RUF-Nr.

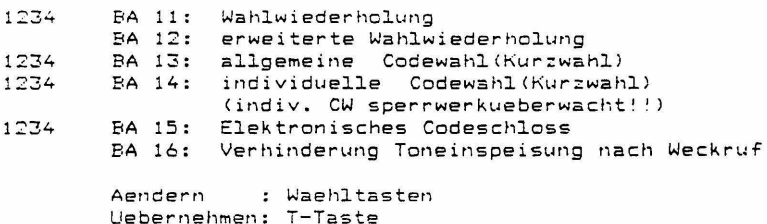

Kennziffernkatalog zu Bank1ng-Software T 92 A 2.0 Bl. 34+

\*\*\*\* KENNZIFFER 62: LEISTUNGSMERKMALE TLN (3) \*\*\*\*\*\*\*\*\*\*\*\*\*\*\*\*\* 2 4<br>1234 12 4 12 4 4 1234 1234 1234 Eingeben: TLN - RUF-Nr. BA 11 : Ex ternkonferenz aktiv BA 12: Externkonferenz passiv BA 13: BA 14: BA 15: BA 16: BA 17: Abfrage ruf. Ltg. ueber KZ-Wahl BA 18: Gebuehrenzaehlung Indiv. Durchsage aktiv Allgem. Durchsage aktiv Verhinderung Allgem. Anruf (Generalruf)<br>Termin-/Weckeinrichtung ( nur fuer W-Tln > => fuer Apparate T40 mit eingebautem Gebuehrenchip => bzw. allgemein: fuer e x terne Teilnehmer-Gebuehrenzaehlung <Bedingung bei neuer Lp. TSR od.TSW KZ53/ BA13 od. KZ54/ BA14> Aendern : Waehltasten Uebernehmen: T-Taste \*\*\*\* KENNZIFFER 63: LEISTUNGSMERKMALE TLN {4) \*\*\*\*\*\*\*\*\*\*\*\*\*\*\*\*\*

Eingeben: TLN - RUF-Nr.

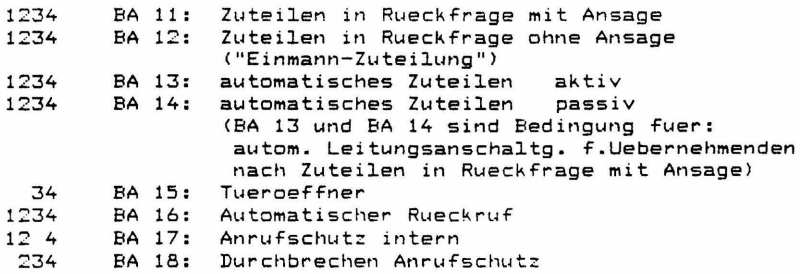

Aendern : Waehltasten Uebernehmen: T-Taste

\*\*\*\* KENNZIFFER 64: LEISTUNGSMERKMALE TIN (5) \*\*\*\*\*\*\*\*\*\*\*\*\*\*\*\*\*\*\* Eingeben:  $TLN - RUF-Nr.$ BA 11: Verhinderung Durchwahl AHS-Anzeige 4 ein durch LM-KZ 78 BA 12: AHS-Anzeige 4 aus durch LM-KZ 79  $(nur$  fuer  $W-Tln.$ ) BA 13: Umlegen von Gebuehren 4 1234 BA 14: Nachricht passiv BA 15: Ausdruck der Weck-/Terminrufe  $\overline{4}$ BA 16: Ausdruck nicht beantw. Weckrufe  $\Delta$ Aendern : Waehltasten Uebernehmen: T-Taste LEISTUNGSMERKMALE TLN (A) \*\*\*\* KENNZIFFER 65: \*\*\*\*\*\*\*\*\*\*\*\*\*\*\*\*\*\*\* Loeschen von Tln-Einstellungen bei Gebuehrensummenausdruck mit Loeschen Eingeben: TLN - RUF-Nr. BA 11: Rufumleitung 4 4 BA 12: Anrufschutz  $\overline{\mathbf{r}}$ BA 13: Weck-/Terminzeit  $\mathbf{z}$ BA 14: individuelle Codewahlziele Aendern : Waehltasten Uebernehmen: T-Taste \*\*\*\* KENNZIFFER 66: LEISTUNGSMERKMALE R-TLN (1) \*\*\*\*\*\*\*\*\*\*\*\*\*\*\*\*\*\*\* Eingeben: TLN - RUF-Nr. (nur fuer R-TLN)  $124$ BA 11: Eigenzuweisung von Externleitungen 1234 BA 12: Besetztanzeigenfeld/Identifizierung  $24$ BA 13: Hintergrundmusik (Background-Music) 1234 BA 14: Internkonferenz aktiv BA 15: Rueckfrage intern mit I-Taste 1234  $1234$ BA 16: Externwahl bei aufgelegtem HA (dadurch: Vorbelegen v. Leitungen/ Kurzwahl ueber Vorbelegen nicht wirksam! KZ11/ BA11) BA 17: T40 - Apparat mit 15 Besetztanzeigen  $2<sup>-4</sup>$ Autom. Belegung von ruf. Ltg. durch Ausheben BA 18: des HA. (Aber nur bei dem Tln., wo der Anruf akustisch ansteht.) Aendern : Waehltasten

Uebernehmen: T-Taste

Kennziffernkatalog zu Banking-Software T 92 A 2.0 Bl. 36+ \*\*\*\* KENNZIFFER 67: LEISTUNGSMERKMALE R-TLN (2) \*\*\*\*\*\*\*\*\*\*\*\*\*\*\*\*\*\*\* Eingeben: TLN - RUF-Nr. (nur fuer R-TLN)  $\mathbf{z}$ BA 11: Dateneingabe (allgemein) 1234 BA 12: Zuteilen durch HA auflegen BA 13: Gebuehrenanzeige/-ausgabe 1234 234 BA 14: Loeschen von Gebuehren 1234 BA 15: Hoertoene (bei neuer Lp.TSR)  $1234$ BA 16: Durchsage-Gruppe aktiv (==> nur f.App.T92.TK92) BA 17: aut. Durchsage bei Internruf (passiv)  $\overline{a}$ Aendern : Waehltasten Uebernehmen: T-Taste Bemerkung: Dateneingabebit BA11 muss mindestens bei einem R-T1n. gesetzt sein, um Auslesen fuer Abnahmedienst (KZOO, KZ39) zu ermoedlichen! \*\*\*\* KENNZIFFER 68: LEISTUNGSMERKMALE R-TLN (3) \*\*\*\*\*\*\*\*\*\*\*\*\*\*\*\*\*\* Eingeben: TLN - RUF-Nr. (nur App. T92 und TK92) 1234 BA 11: Lauthoeren BA 12: Freisprechen bzw. Sprechzeug  $\overline{L}$ BA 13: Display-Gebuehrenanzeige: Kosten 1234 (Waehrungseinheiten statt Gebuehrenimpulse)  $1234$ BA 14: Gebuehrenanzeige des letzten Gespraeches BA 15: Gebuehrenanzeige Leitung, letztes Gespraech 1234 BA 16: 8-Amt-Apparat (==> nur fuer App. T92) BA 17: Automatische Einschaltung von Freisprechen wahrend individueller Durchsage passiv (Hands Free Answer Back) Aendern : Waehltasten Uebernehmen: T-Taste \*\*\*\* KENNZIFFER 69: LEISTUNGSMERKMALE R-TLN (4) \*\*\*\*\*\*\*\*\*\*\*\*\*\*\*\*\*\* Eingeben: TLN - RUF-Nr. BA 11: Durchsage - Gruppe 1 passiv<br>BA 12: Durchsage - Gruppe 2 passiv<br>BA 13: Durchsage - Gruppe 3 passiv<br>BA 14: Durchsage - Gruppe 4 passiv BA 15: Durchsage - Gruppe 5 passiv BA 16: Durchsage - Gruppe 6 passiv 1234 BA 17: Allgemeine Durchsage passiv 1234 BA 18: Individuelle Durchsage passiv Aendern : Waehltasten

Uebernehmen: T-Taste

Kennz1ffernkatalog zu Banking-Scftware T 92 A 2.0 81. 37+ EXAMPLE PARTICLE IN TUNGSDATEN<br>Example:Example:Example:Example:Example:Example:Example:Example:Example:Example:  $= - - = 7.77$ \*\*\*\* KENNZIFFER 70: ABFRAGESTELLE \*\*\*\*\*\*\*\*\*\*\*\*\*\*\*\*\* Eingeben: L-Taste / A-Taste (od.LTG-NR, zweistellig) bei App. T92~ TK92: auch Anzeige der Tln-Rufnr. der Abfragestelle bei App. T40: nur Anzeige der Tln-Adresse der Abfragestelle BAll - BA22 lbzw. BA1 - BA12> fuer Tln.m.Adr. 11 - 22 (siehe Uebersicht der Tln-Adressen KZD8) \* Teilnehmer m.Adr.11 Aendern : Eingabe der Tln-Rufnr. mittels Waehltasten bei T92, TK92-App.: alle TLN einstellbar<br>bei T40-App.: bur TLN m.Adr.11-22 nur TLN m.Adr.11-22 einstellbar  $(nur$  bis  $12.71n.$ ) Uebernehmen: T-Taste \*\*\*\* KENNZIFFER 71: NACHTSTELLE 1 (FUER NACHTSCHALTUNG 1) \*\*\*\*\*\*\*\*\*\*\*\*\*\*\*\*\* Eingeben: L-Taste / A-Taste (od.LTG-NR, zweistellig) bei App. T92, TK92: auch Anzeige der Tln-Rufnr. der Nachtstelle bei App. T40: nur Anzeige der Tln-Adresse der Nachtstelle  $BA11 - BA22$  (bzw.  $BA1 - BA12$ ) fuer Tln.m.Adr.  $11 - 22$ (siehe Uebersicht der Tln-Adressen KZD8>  $\ast$ Teilnehmer m.Adr.ll Aendern : Eingabe der Tln-Rufnr. mittels Waehltasten bei T92,TK92-App.: alle TLN einstellbar<br>bei T40-App.: nur TLN m.Adr.11-22 ( nur TLN m.Adr.11-22 einstellbar  $(nur$  bis  $12.71n.$ ) Uebernehmen: T-Taste

\*\*\*\* KENNZIFFER 72: NACHTSTELLE 2 <FUER NACHTSCHALTUNG 2l \*\*\*\*\*\*\*\*\*\*\*\*\*\*\*\* \* Eingeben: L-Taste / A-Taste (od.LTG-NR, zweistellig) bei App. T92, TK92: auch Anzeige der Tln-Rufnr. der Nachtstelle 2 bei App. T40: nur Anzeige der Tln-Adresse der Nachtstelle 2 BA11 - BA $\overline{22}$  (bzw. BA1 - BA12) fuer Tln.m.Adr. 11 - 22 <siehe Uebersicht der Tln-Adressen KZ08) Teilnehmer m.Adr.11 Aendern : Eingabe der Tln-Rufnr. mittels Waehltasten bei T92, TK92-App.: alle TLN einstellbar<br>bei T40-App.: nur TLN m.Adr.11-22 nur TLN m.Adr.11-22 einstellbar (nur bis 12.Tln.) Uebernehmen: T-Taste \*\*\*\* KENNZIFFER 73: RUFWEITERLEITUNGSSTELLE \*\*\*\*\*\*\*\*\*\*\*\*\*\*\*\*\*\* \* Eingeben: L-Taste / A-Taste (od.LTG-NR, zweistellig) bei App. T92, TK92: auch Anzeige der Tln-Rufnr. Rufweiterleitungsstelle bei App. T40: nur Anzeige der Tln-Adresse der Rufweiterleitungsst. BA11 - BA22 (bzw. BA1 - BA12) fuer Tln.m.Adr. 11 - 22 (siehe Uebersicht der Tln-Adressen KZD8) ~\ein Teilnehmer Aendern : Eingabe der Tln-Rufnr. mittels Waehltasten bei T92, TK92-App.: alle TLN einstellbar<br>bei T40-App.: nur TLN m.Adr.11-22 nur TLN m.Adr.11-22 einstellbar  $(nur \, bis \, 12.71n.)$ Loeschen : C-Taste / K-Taste Uebernehmen: T-Taste

Kennziffernkatalog zu Banking-Software T 92 A 2.0 Bl. 38+

Kennziffernkatalog zu Banking-Software T 92 A 2.0 Bl. 39+

\*\*\*\* KENNZIFFER 74: LEISTUNGSMERKMALE LTG (1) \*\*\*\*\*\*\*\*\*\*\*\*\*\*\*\*\*\*\*

Eingeben: L-Taste / A-Taste (od.LTG-NR, zweistellig)

BA 11: Leitung gehend gesperrt Leitung gehend gesperrt bei Druckerausfall BA 13: Leitung kommend gesperrt

Aendern : Waehltasten Uebernehmen: T-Taste

\*\*\*\* KENNZIFFER 75: LEISTUNGSMERKMALE LTG (2) \*\*\*\*\*\*\*\*\*\*\*\*\*\*\*\*\*

Eingeben: L-Taste / A-Taste (od.LTG-NR, zweistellig)

- BA 11: Erdrelais bzw. Flash-Abgabe
- \* BA 12: Sperrwerk

\*

\*

- BA 13: Wahlwiederholung
	- BA 14: Verhinderung von "Toneinblendung im Wartezustand der Externleitungen" (Music on Hold), sofern dieses Leistungsmerkmal eingerichtet ist (Lp. MOH vorhanden und nicht KZ 10 /BA18).
		- BA 15: Wahl b.Passivverbindung/nach kommender Belegung <Rueckwaertswahl ins Amt bzw. bei Zweit-Nebsta Rueckfrage-Auswahl in der Haupt-Anlage)
		- BA 16: Verhinderung Durchwahl
		- BA 17: Markierung bei geh. Belegung
			- a> muss bei Einsatz der Lp. DW12 gesetzt sein.
			- bl ist bei Einsatz der Lp. DWOe und UAUE nur bei 50Hz Gebuehrenuebertragung zu setzen. <Kreuzen der alb Adern bei geh. Belegung zur Kompensierung der POTENTIALDREHUNG des Amtsschleifenstroms!l
			- c) keine Auswirkung, daher Programmierung egal bei 2AUE

BA 18: Ansehaltung des MFR ueber eigenen Innenverbindungsweg <IVWJ bei Belegung von AUE mit

- mit MFV-Wahl Causser bei UAUE mit MFVl
- al darf bei Lp. 2AUE mit MFV und DW12
- n i c h t geleeseht werden
- b) muss bei Lp. UAUE mit MFV geloescht werden
- cl keine Auswirkung, daher Programmierung egal bei 2AUE mit IWV, DWOE u. UAUE mit IWV

Aendern : Waehltasten Uebernehmen: T-Taste

\*\*\*\* KENNZIFFER 76: LEISTUNGSMERKMALF LTG (3) \*\*\*\*\*\*\*\*\*\*\*\*\*\*\*\*\*\*\* Eingeben: L-Taste / A-Taste (od.LTG-NR. zweistellig) BA 11: Waehlton > 1s BA 12: Erdrelais- bzw. Flashfunktion gemaess KZ75/BA11 als Abruf fuer OES-Leistungsmerkmal Identifizieren bzw. Fangen (statt zur Rueckfrageeinleitung in Haupt $anlace)$ BA 13: bei Amtssystem OES (mit 12kHz-Zaehlung) setzen. zur Sicherstellung des Empfangs vom letzten Gebuehrenimpuls (ggf.d.Ausloesung nacheilend!) Aendern : Waehltasten Uebernehmen: T-Taste \*\*\*\* KENNZIFFER 77: WAHLVERFAHREN DER AMTSUEBERTRAGUNGEN \*\*\*\*\*\*\*\*\*\*\*\*\*\*\*\*\*\* Eingeben: L-Taste / A-Taste (od.LTG-NR, zweistellig) BA 11: MFV-Wahl BA 12: IWV => 10 Hz, Zwischenwahlzeit 500 ms BA 13: IWV => 10 Hz, 1000 ms BA 14:  $IW =$ 500 ms 20 Hz.  $BA 15: IWV = \gt$ 20 Hz, 1000 ms Aendern : Waehltasten Uebernehmen: T-Taste Bemerkung: Das eingestelltes Wahlverfahren beeinflusst die Art des Verbindungsaufbaues von AUE, Teilnehmer und ggf. MFR waehrend der Wahlausgabe. (Siehe auch KZ75/BA18) \*\*\*\* KENNZIFFER 78: ZUORDNUNG ZU EXTERNLEITUNGSBUENDEL \*\*\*\*\*\*\*\*\*\*\*\*\*\*\*\*\*\*\* Eingeben: L-Taste / A-Taste (od.LTG-NR, zweistellig)  $\ast$ BA 11: Buendel 1 (allgem. Buendel)

Kennziffernkatalog zu Banking-Software T 92 A 2.0 Bl. 40+

BA 12: Buendel 2 BA 13: Buendel 3 BA 14: Buendel 4 Aendern : Waehltasten Uebernehmen: T-Taste

Kennziffernkatalog zu Banking-Software T 92 A 2.0 Bl. 41+ \*\*\*\* KENNZIFFER 79: PRIVATE LEITUNG \*\*\*\*\*\*\*\*\*\*\*\*\*\*\*\*\*\*\* Eingeben: L-Taste / A-Taste (od.LTG-NR, zweistellig) Anzeige der privaten Abfragestelle bei App. T92, TK92: auch Anzeige der Tln-Rufnr. der privaten Abfragestelle bei App. T40: nur Anzeige der Tln-Adresse der priv. Abfragest. BA11 - BA22 (bzw. BA1 - BA12) fuer Tln.m.Adr. 11 - 22 (siehe Uebersicht der TIn-Adressen KZOA)  $\boldsymbol{\mu}$ Kein Teilnehmer Aendern : Eingabe der Tln-Rufnr. mittels Waehltasten<br>===> nur TLN m.Adr.11-22 einstellbar  $(nur \; bis \; 12.71n.)$  $C-Taste$  $/$  K-Taste Loeschen Uebernehmen: T-Taste Bemerkung: Nur die jeweils letzte allgemeine Leitung kann fuer einen Teilnehmer als "Private Leitung" programmiert werden. \*\*\*\* KENNZIFFER 80: PROGRAMMIERUNG OUT-1 \*\*\*\*\*\*\*\*\*\*\*\*\*\*\*\*\*\* (der Leiterplatten UAUE) nur fuer neue Lp. UAUE gueltig! alter AG-Ausgang, ohne Nachbau von IC25: max. 30mA belastbar mit Nachbau von IC25: max. 60mA belastbar Eingeben: L-Taste / A-Taste (od.LTG-NR, zweistellig) BA 11: keine Einstellung BA 12: Belegung (Anruf, Gespraech oder Rueckfrage) BA 13: Anrufszustand BA 14: Gespraechszustand BA 15: Rueckfragezustand BA 16: Amtsgebuehrenzaehler-Ansteuerung  $\ast$ **BA 17:** manuell schaltbar mit Sondertaste (v. R-App.) (gem. KZ 04 / 39 od. 41) : Waehltasten Aendern Uebernehmen: T-Taste

Kennziffernkatalog zu Banking-Software T 92 A 2.0 Bl. 42+ \*\*\*\* KENNZIFFER 81: PROGRAMMIERUNG OUT-2 \*\*\*\*\*\*\*\*\*\*\*\*\*\*\*\*\*\* (der Leiterplatten UAUE) nur fuer neue Lp. UAUE gueltig! Nachbau von IC25 erforderlich neuer Ausgang GZ auf der Frontleiste, max. 60mA belastbar Eingeben: L-Taste / A-Taste (od.LTG-NR, zweistellig) BA 11: keine Einstellung BA 12: Belegung (Anruf, Gespraech oder Rueckfrage)  $\ast$ BA 13: Anrufszustand<br>BA 14: Gespraechszustand ▰ BA 15: Rueckfragezustand BA 16: Amtsgebuehrenzaehler-Ansteuerung BA 17: manuell schaltbar mit Sondertaste (v. R-App.) (gem. KZ 04 / 40 od. 42) Aendern : Waehltasten Uebernehmen: T-Taste \*\*\*\* KENNZIFFER 82: FREI \*\*\*\*\*\*\*\*\*\*\*\*\*\*\*\*\*\*\* \*\*\*\* KENNZIFFER 83: FREI \*\*\*\*\*\*\*\*\*\*\*\*\*\*\*\*\*\*\* \*\*\*\* KENNZIFFER 84: FREI \*\*\*\*\*\*\*\*\*\*\*\*\*\*\*\*\*\*\* \*\*\*\* KENNZIFFER 85: FREI \*\*\*\*\*\*\*\*\*\*\*\*\*\*\*\*\*\* \*\*\*\* KENNZIFFER 86: FREI \*\*\*\*\*\*\*\*\*\*\*\*\*\*\*\*\*\*\* \*\*\*\* KENNZIFFER 87: FREI \*\*\*\*\*\*\*\*\*\*\*\*\*\*\*\*\*\*\* \*\*\*\* KENNZIFFER 88: FREI \*\*\*\*\*\*\*\*\*\*\*\*\*\*\*\*\*\*\* \*\*\*\* KENNZIFFER 89: FREI \*\*\*\*\*\*\*\*\*\*\*\*\*\*\*\*\*\*

G E B U E H R E N A U S W E R T U N G  $- - - -$ \*\*\*\* KENNZIFFER 90: DRUCKER - SEITENFORMAT (2-stellig, 00 - 99) \*\*\*\*\*\*\*\*\*\*\*\*\*\*\*\*\*\* Anzahl der Zeilen pro Seite \* Grundeinstellung: 72 Zeilen : sofort nach Eingabe / serielles Ansehen Weiterschalten mit U-Taste Leesehen C-Taste  $I$ K-Taste Aendern Waehltasten <Eingabefolge: Zehner, Einer) Uebernehmen: T-Taste Bemerkung: Die "Mindest-Zeilenanzahl", abhaengig von der maximalen Textkopfgroesse <gemaess KZ95> darf n i c h t unterschritten werden' Abweisung beim Versuch der Uebernahme von zu kleiner Zeilenanzahl: 4 Toene am Apparat automatisches Aendern auf die gegenwaertigen "Mindest-Zeilenanzahl" <gem. aktueller Textkopfgroesse in KZ95) automatisches Uebernehmen Diese automatisch eingeschriebene Mindest-Zeilenanzahl kann dann in ueblicher Art, durch nochmaliges Eintreten in KZ 90 und weiters wie unter Ansehen beschrieben, ausgelesen werden. \*\*\*\* KENNZIFFER 91: GEBUEHRENIMPULS-SCHWELLE (2-stellig, 00 - 99) \*\*\*\*\*\*\*\*\*\*\*\*\*\*\*\*\*\*\* (zwischen Ersttarif und Zweittarif gem. KZ92) \* Grundeinstellung: 00 <Gebuehrenimpulse> Ansehen : sofort nach Eingabe / serielles Weiterschalten mit U-Taste<br>/ K-Taste Loeschen : C-Taste<br>Aendern : Waehltas : Waehltasten <Eingabefolge: Zehner, Einer)

Uebernehmen: T-Taste

Kennziffernkatalog zu Banking-Software T 92 A 2.0 Bl. 43+

Kennziffernkatalog zu Banking-Software T 92 A 2.0 Bl. 44+ \*\*\*\* KENNZIFFER 92: TARIFE (2 x 4-stellig, 0000 - 9999) \*\*\*\*\*\*\*\*\*\*\*\*\*\*\*\*\*\*  $\ddot{\phantom{a}}$ Grundeinstellung: 00800080 (Tarif vor und ab Gebuehrenimpulsschwelle) in Waehrungseinheiten (Groschen) Ansehen : sofort nach Eingabe / serielles Weiterschalten mit U-Taste Loeschen : C-Taste / K-Taste Aendern : Waehltasten Eingabefolge: Tarif bis Gebuehrenschwelle T, H, Z, E Tarif ab Gebuehrenschwelle T, H, Z, E Uebernehmen: T-Taste \*\*\*\* KENNZIFFER 93: GEBUEHRENIMPULS-SCHWELLE EINZELBELEG \*\*\*\*\*\*\*\*\*\*\*\*\*\*\*\*\*\*  $(2 - \{ = 1\} \text{ if } 99)$  $\ddot{\bullet}$ Grundeinstellung: 01 (Gebuehrenimpulse) : sofort nach Eingabe / serielles Ansehen Weiterschalten mit U-Taste Loeschen : C-Taste / K-Taste Aendern : Waehltasten Eingabefolge: Zehner, Einer Uebernehmen: T-Taste \*\*\*\* KENNZIFFER 94: ZEITSCHWELLE EINZELBELEG \*\*\*\*\*\*\*\*\*\*\*\*\*\*\*\*\*\*\* (4-stellig in Sekunden) Grundeinstellung: 0000 (Sekunden)  $\mathbf{a}$ (Gespraechszeit) : sofort nach Eingabe / serielles Ansehen Weiterschalten mit U-Taste / K-Taste Loeschen : C-Taste Aendern : Waehltasten Uebernehmen: T-Taste

Kennziffernkatalog zu Banking-Software T 92 A 2.1 Bl. 45 \*\*\*\* KENNZIFFER 95: UEBERSCHRIFTSZEILE \*\*\*\*\*\*\*\*\*\*\*\*\*\*\*\*\*\*\* a) Eingabe weber Waehltasten des Reihenapparats Aendern:  $ASCII - decimal (z.B. "A" = 065)$ Fuer jedes ASCII-Zeichen ist die entspr. 3 - stellige Dezimalziffer einzugeben. (Siehe Anhangblatt Anh.Bl.6) Es koennen maximal 100 ASCII-Zeichen programmiert werden. Die Zeichen werden nacheinander eingegeben und sofort uebernommen. Optische Quittierung beim App. T92, TK92: jeweils numerische Anzeige der 3-stelligen Dezimalziffer am Display Optische Quittierung beim App. T40: jeweils einzeln entspr. Anzeige BA11 - BA20 fuer die einzelnen eingegebenen Ziffern Ende der Eingabe: T-Taste b) Eingabe ueber serielle Schnittstelle der ZST Aendern: ASCII-Tastatur BA20+BA21 ein, bei Empfang eines gueltigen ASCII-Zeichens. Die Zeichen werden nacheinander eingegeben und sofort uebernommen. Ende der Eingabe: T-Taste Bemerkung: Die Eingabe kann ueber den Reihenapparat und die serielle Schnittstelle gleichzeitig erfolgen. Ein vollstaendiges Zeichen von der seriellen Schnittstelle loescht ein un-

FORMAT DER BELEGAUSGABE \*\*\*\* KENNZIFFER 96: \*\*\*\*\*\*\*\*\*\*\*\*\*\*\*\*\*\*

> BA 11: Sofortausdruck im Belegformat ("inkl. 20% MwSt.") **EA 12:** Sofortausdruck immer mit Kopf BA 13: Ausdruck immer mit Seitenvorschub BA 14: Zwischensummen-Ausdruck im Belegformat ("inkl. 20% MwSt.")

Aendern : Waehltasten Uebernehmen: T-Taste

vollstaendiges vom Reihenapparat.

Anhang zu Kennziffernkatalog T 92 A 2.0, A 2.1 Anh. Bl. 6

BETRIFFT KENNZIFFER 95 TABELLE Dezimal-ASCII-Codierung \*\*\*\*\*\*\*\*\*\*\*\*\*\*\*\*\*\*\*\*\*\*

Beispiel:

 $\alpha$ TAL  $\mathbf{H}$ ASOI CHARACTER | ESC  $\overline{\boldsymbol{n}}$ DECIMAL  $\overline{\mathbf{u}}$  $HEX$ 

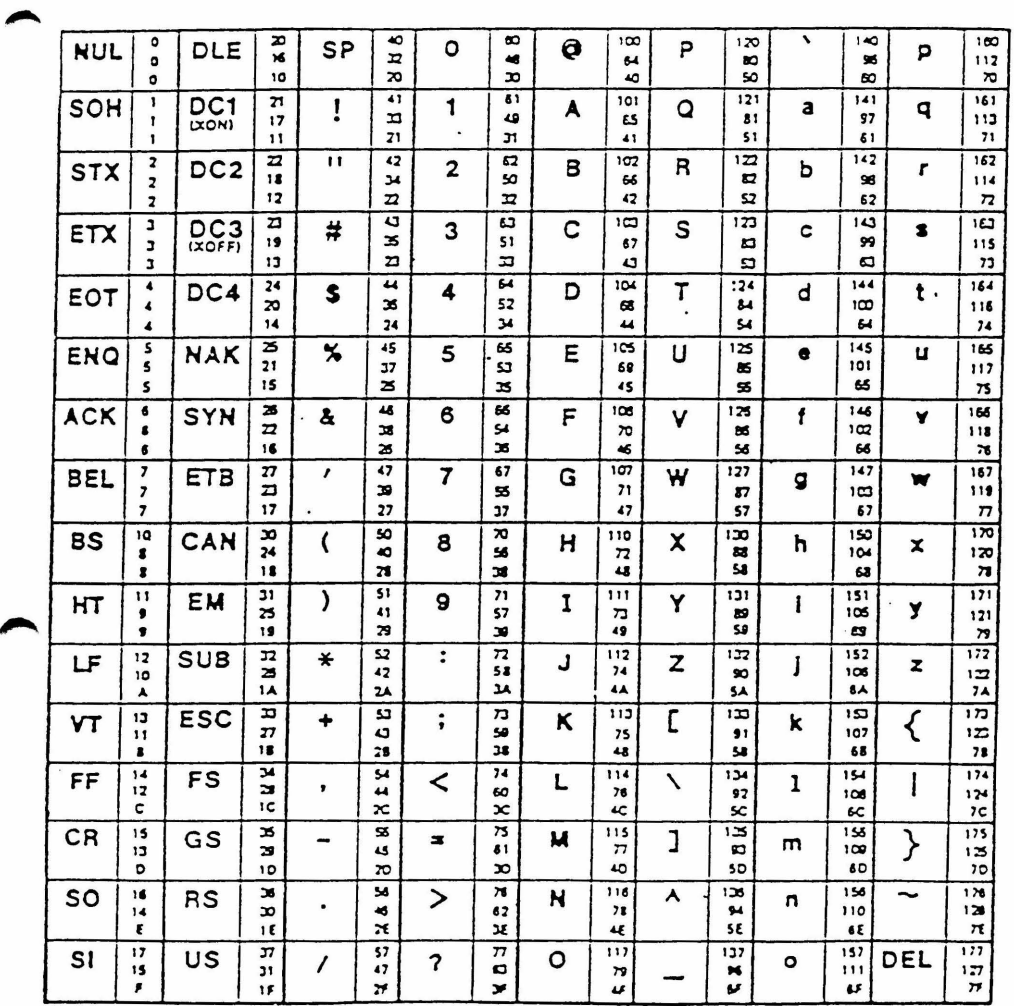

 $\gamma_{\rm c}$ 

BETRIFFT KENNZIFFER 03 \*\*\*\*\*\*\*\*\*\*\*\*\*\*\*\*\*\*\*\*\*\*

**VORDRUCK VB 0399.0205** 

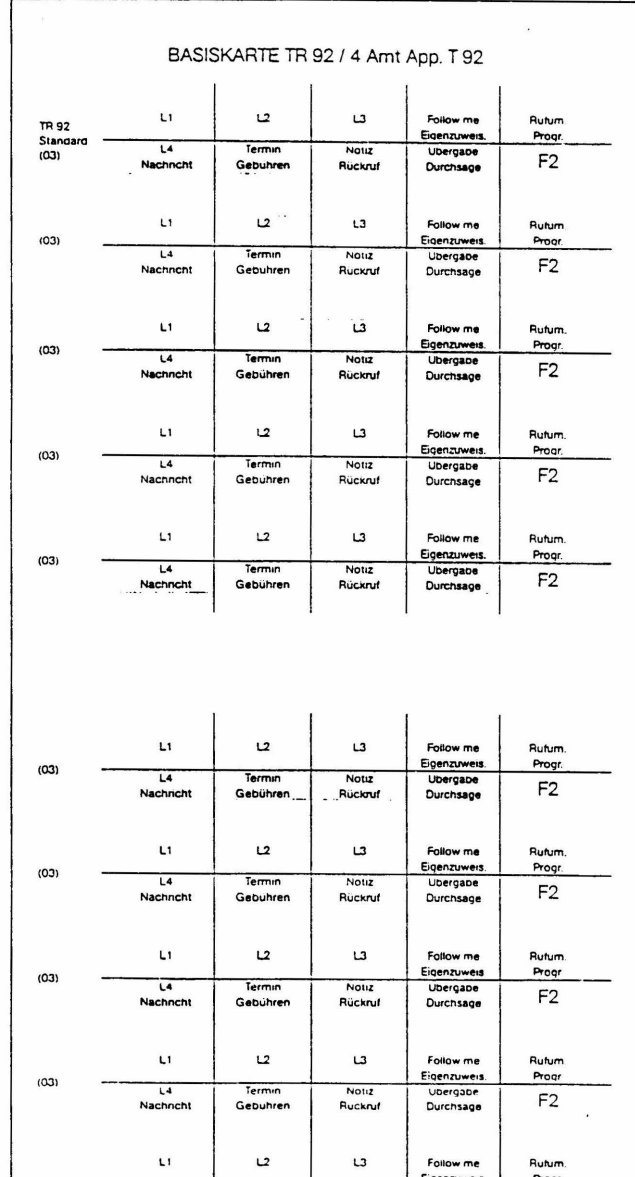

1

Notiz

Ruckruf

Termin

Gebuhren

 $(03)$ 

 $\overline{u}$ 

Nachncht

VB 0399 0205

Progr.

F<sub>2</sub>

Eigenzuweis

Durchsage

 $\frac{1}{\sqrt{2}}$ 

BETRIFFT KENNZIFFER 03 \*\*\*\*\*\*\*\*\*\*\*\*\*\*\*\*\*\*\*\*\*\*\*

### VORDRUCK VB 0399.0206

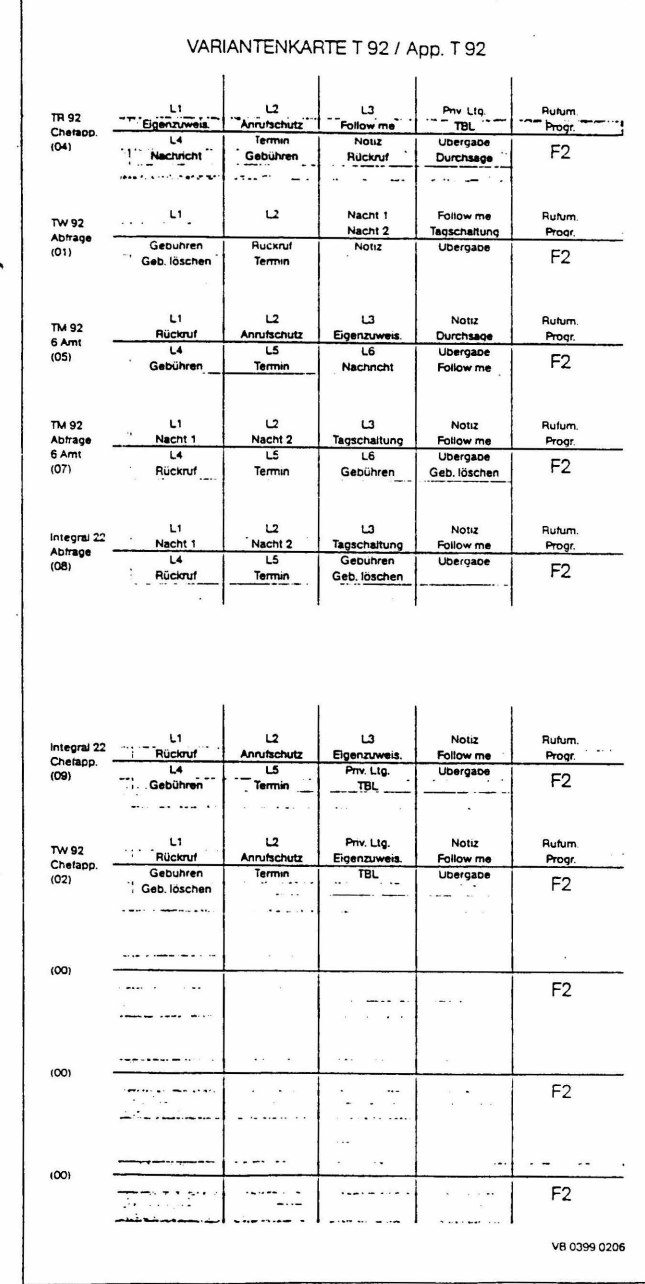

### BETRIFFT KENNZIFFER 03 \*\*\*\*\*\*\*\*\*\*\*\*\*\*\*\*\*\*\*\*\*\*

# VORDRUCK VB 0399.0207

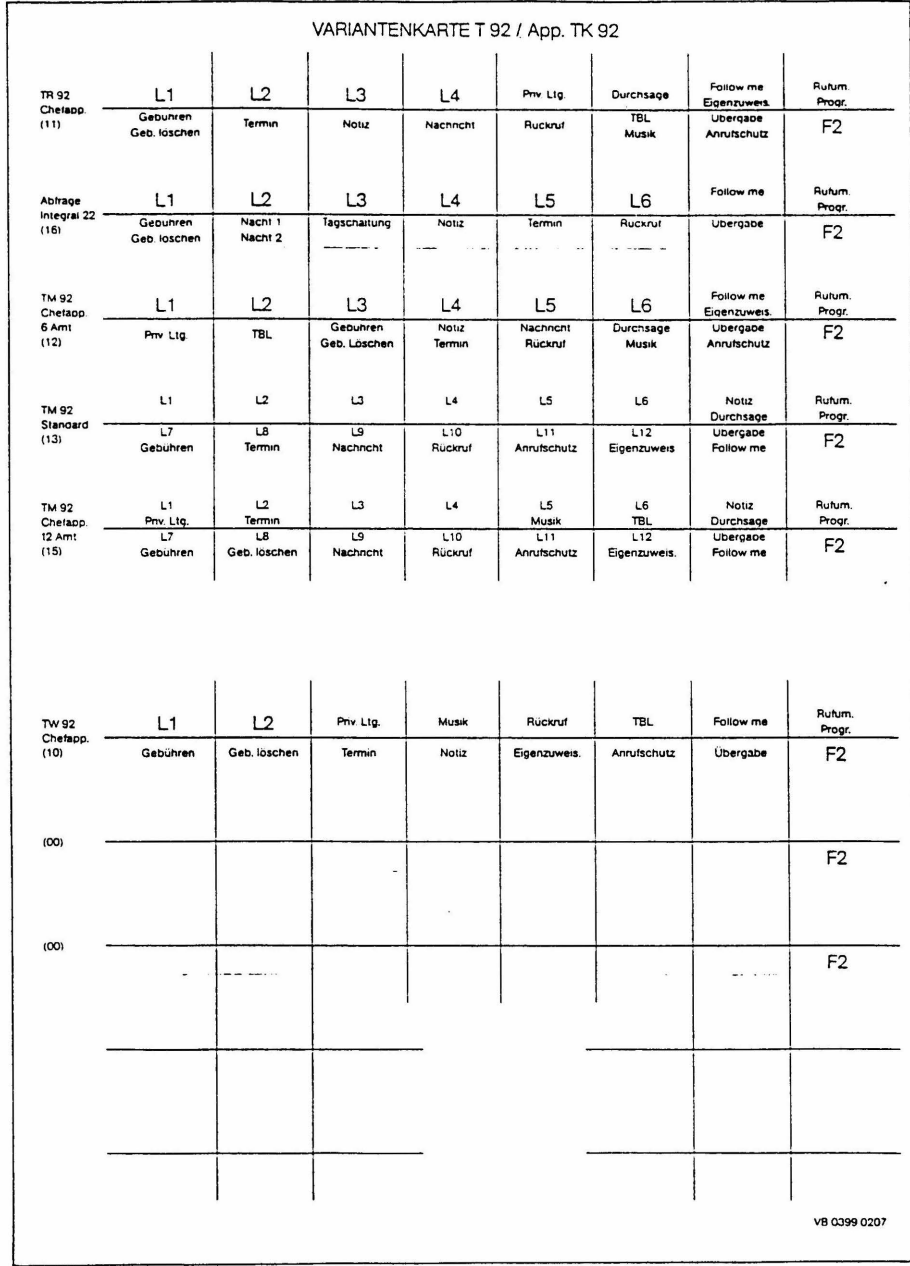

### BETRIFFT KENNZIFFER 03 \*\*\*\*\*\*\*\*\*\*\*\*\*\*\*\*\*\*\*\*\*\*\*

## VORDRUCK VB 0399.0208

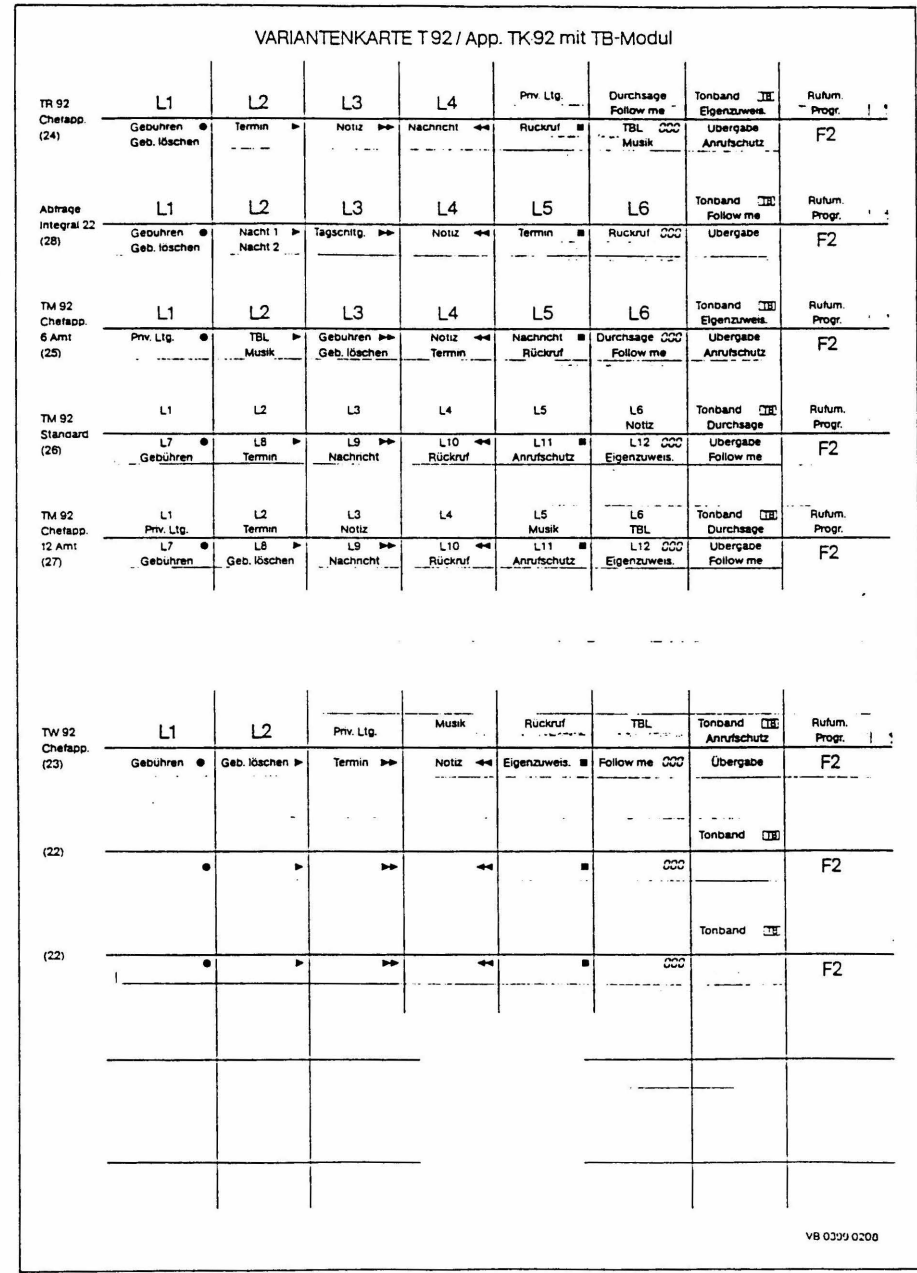

### BETRIFFT KENNZIFFER 36 \*\*\*\*\*\*\*\*\*\*\*\*\*\*\*\*\*\*\*\*\*\*

DARSTELLUNG DER VOLLZOGENEN GEAENDERTEN BRUECKUNG AUF DER LP. ZST WIE SIE UNBEDINGT VOR SETZEN DES BITS BA14 FUER CHECK IN / CHECK OUT VORGENOMMEN WERDEN MUSS.

> bei ZST nach Schaltung 300-18.5272.1024 A1 mit Sachnummer 18.5272.1042

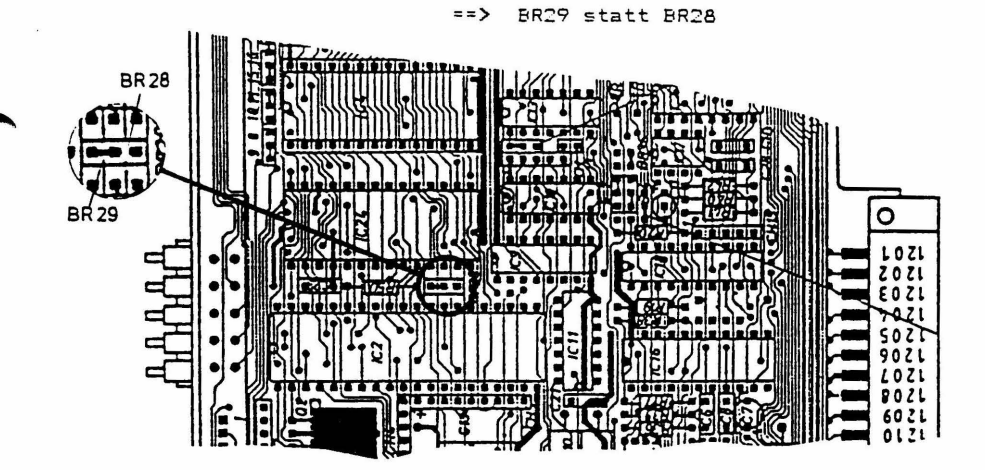

bei ZST nach Schaltung 300-18.5272.1024 A2 mit Sachnummer 18.5272.1025 VB 0399.0768 bzw.

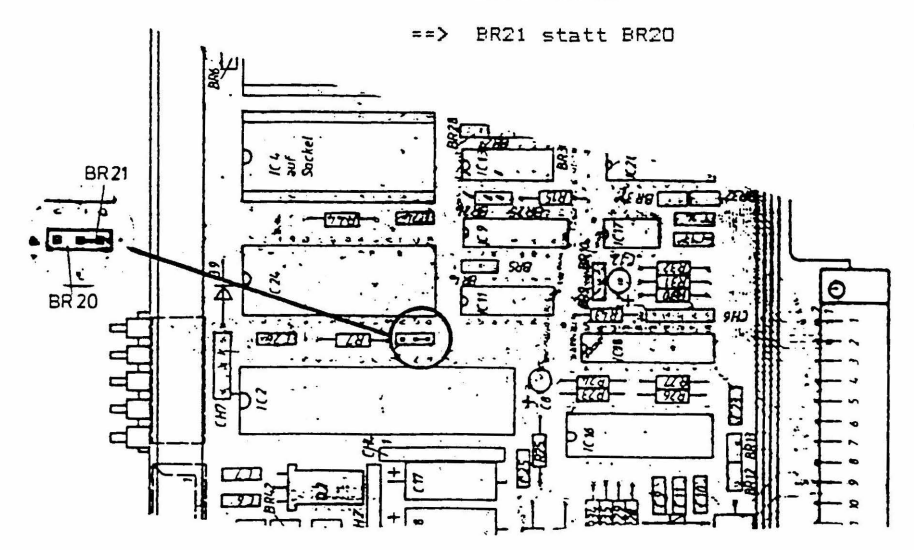

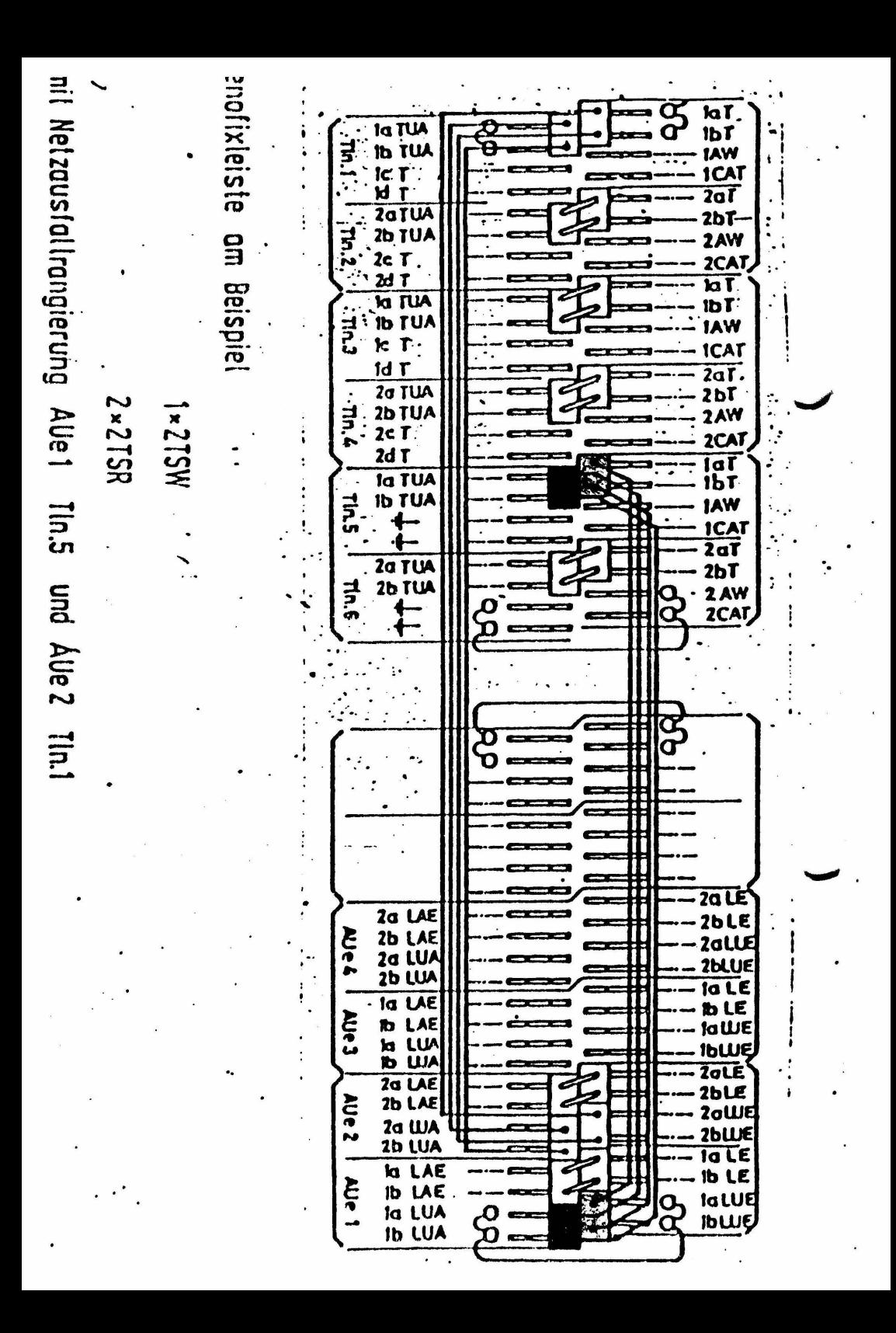